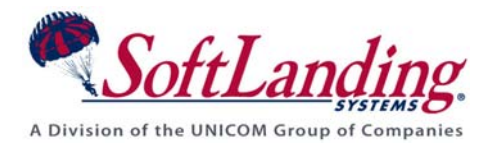

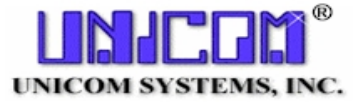

# **Supplement #59**

## 84 Elm Street · Peterborough, NH 03458 USA

TEL (010)1-603-924-8818 · FAX (010)1-603-924-6348

Website: http://www.softlanding.com Email: techsupport@softlanding.com

# **MANAGING USER-DEFINED OBJECT TYPES**

# **TABLE OF CONTENTS**

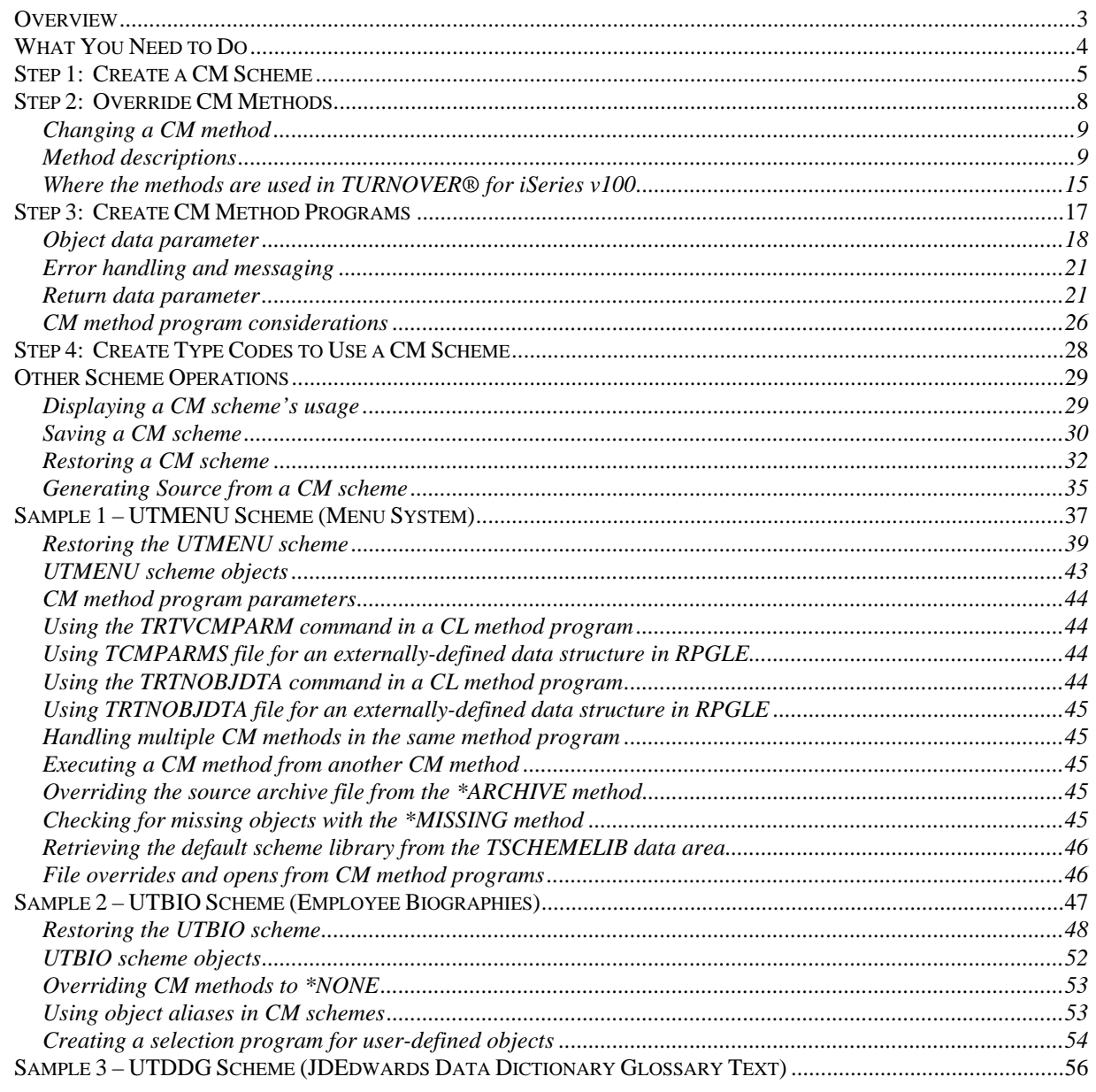

### **Managing User-Defined Object Types**

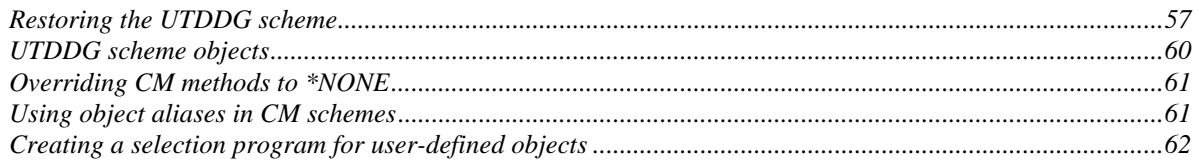

 This document describes how you can manage user-defined object types to selectively override change management methods that TURNOVER® for iSeries v100 executes for an object.

# <span id="page-2-1"></span><span id="page-2-0"></span>**OVERVIEW**

#### **UNICOM Systems, Inc. Caution**

The information in this document is intended for advanced TURNOVER® for iSeries v100 users. If you are not thoroughly familiar with TURNOVER® for iSeries v100, you should not work with change management schemes without first discussing your goals with a UNICOM Systems, Inc. Technical Support Representative, Trainer or agent. Chances are very good that the base TURNOVER® for iSeries v100 features already support what you want to accomplish.

Since its inception, TURNOVER® has performed a significant amount of processing steps in order to correctly and safely promote the source and object for any given type code. As a matter of fact, there are sixteen individual steps, or "methods" that TURNOVER® for iSeries v100 uses during. For example,

- How should the source be archived?
- How should its authority be changed?
- How should the original source be deleted?

These sixteen methods are collectively referred to as the TURNOVER® for iSeries v100 Change Management "scheme" for that type code. TURNOVER® for iSeries v100 always executed these methods using default system commands such as **MOVOBJ**, **CRTDUPOBJ**, **CHKOBJ**, and so forth. $<sup>1</sup>$  $<sup>1</sup>$  $<sup>1</sup>$ </sup>

With TURNOVER® for iSeries v100, you can create your own *change management schemes* to define any of the sixteen *change management methods* that you would execute for an object type. For example, you may want to write a CM Scheme that will manage the promotion of certain data records in one of your company's key database files. Or a CM scheme that would enable some enhanced promotion processing for SQL. Or a CM scheme that would use IBM's CHGPF data conversion method instead of the more traditional methods such as \*MAP \*DROP.

Several sample change management schemes are shipped with TURNOVER® for iSeries v100. You can use these schemes as examples or create your own schemes. These schemes include sample source programs that you can browse to better understand the concepts. The sample schemes are described beginning on page [28](#page-36-2).

 $\overline{a}$ 

<span id="page-2-2"></span><sup>&</sup>lt;sup>1</sup> If the object type had a record in the TURNOVER® for iSeries v100 User-defined Type file (TUSRTYPF), TURNOVER® for iSeries v100 bypassed these methods. For more information about the TUSRTYPF file and its relationship to CM schemes, see *Relationship between the TUSRTYPF file and CM schemes* on page 26.)

# <span id="page-3-1"></span><span id="page-3-0"></span>**WHAT YOU NEED TO DO**

The steps you need to perform to set up and use a change management scheme are:

- 1) Create a change management scheme. (See *[Step 1: Create a CM Scheme](#page-4-1)* on page [5](#page-4-1).)
- 2) Override change management methods for the new change management scheme (as necessary). (See *[Step 2: Override CM Methods](#page-7-1)* on page [8.](#page-7-1))
- 3) Create *change management method programs* for change management methods you have overridden. (See *[Step 3: Create CM Method Programs](#page-16-1)* on page [17.](#page-16-1))
- 4) Create new TURNOVER® for iSeries v100 type codes or change existing TURNOVER® for iSeries v100 type codes to use the new change management scheme. (See *[Step 4: Create](#page-27-1)  [Type Codes to Use a CM Scheme](#page-27-1)* on page [28](#page-27-1).)

These steps are described in detail in this document.

# <span id="page-4-1"></span><span id="page-4-0"></span>**STEP 1: CREATE A CM SCHEME**

To work with change management (CM) schemes, type **TWRKCMSCH** on a TURNOVER® for iSeries v100 command line and press **Enter**. The *Work with Change Management Schemes* panel appears:

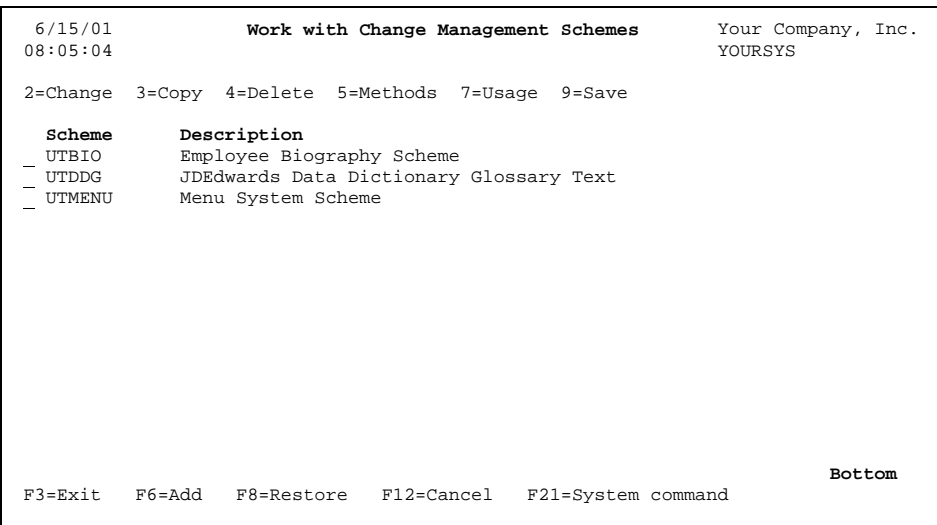

This panel lists all the CM schemes that have been defined to TURNOVER® for iSeries v100. (Details about other options on this panel are described beginning on page [29.](#page-28-1)) Press **F6=Add** to create a new scheme. You must have TURNOVER® for iSeries v100 **System Defaults** authority to create CM schemes. The *Create CM Scheme (TCRTCMSCH)* panel appears:

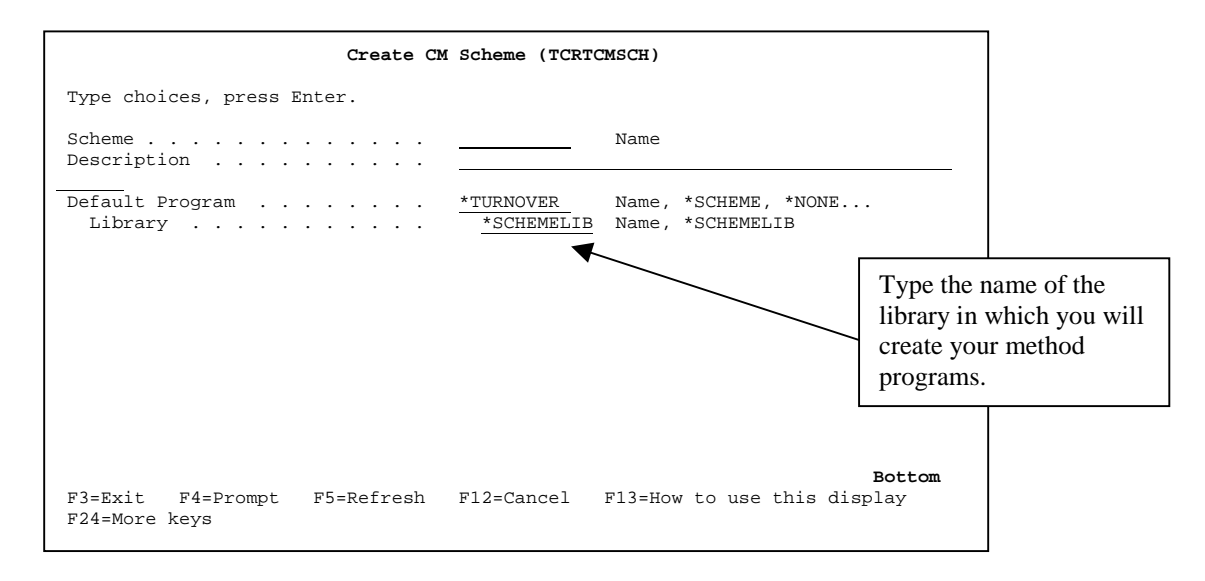

On the *Create CM Scheme* panel, supply the information TURNOVER® for iSeries v100 needs to create a CM scheme. Descriptions of the fields follow:

#### **Scheme**

Supply the name you want to give the CM scheme. Once you create a CM scheme, you can update TURNOVER® for iSeries v100 global type code definitions to refer to it by this name.

#### **Description**

Supply a description of the CM scheme.

#### **Default Program**

Each scheme is comprised of sixteen individual methods. For ease of implementation, all methods are originally set to invoke the \*DEFUALT program in the \*DEFUALT library. These two parmameters set the value of this scheme's default method processing program. (For information about method programs and libraries, see *[Changing a CM](#page-8-1)  [method](#page-8-1)* on page [9](#page-8-1).) Your choices are:

- Name Type a specific "hard coded" default method program name. **\*SCHEME** The default method program is the same name as the scheme. **\*NONE** For any method set to \*DEFAULT, TURNOVER® for iSeries v100 will perform *no processing whatsoever.* For example, if you are writing a scheme that handles handles objects with no source code, you might want to instruct TURNOVER® for iSeries v100 to do no processing on the Archive Source method.
- **\*TURNOVER** Use TURNOVER® for iSeries v100's standard processing methodology. This is useful if you need to customize the processing for only a few of the methods and all of the others you'll defer back to TURNOVER® for iSeries v100's control. (For more information, see page [8.](#page-7-1))

#### **Default Program Library**

Your choices are:

Name Type a specific "hard coded" default method library name.

**\*SCHEMELIB** TURNOVER® for iSeries v100 will retrieve the library name from the TSCHEMELIB data area (which is originally set to ?????).

When you finish supplying the scheme information, press **Enter**. TURNOVER® for iSeries v100 creates the scheme and adds it to the list on the *Work with Change Management Schemes* panel.

# <span id="page-7-1"></span><span id="page-7-0"></span>**STEP 2: OVERRIDE CM METHODS**

To fully customize your new CM scheme, you must override some of its CM methods to call your own processing program(s). To override a CM method, you need to change the name of the method program, the name of its library, or the names of both the program and library you want TURNOVER® for iSeries v100 to call when executing the method.

To begin working with your scheme's CM methods, select the scheme with option **5** on the *Work with Change Management Schemes* panel. The *Work with Change Management Scheme Methods* panel appears:

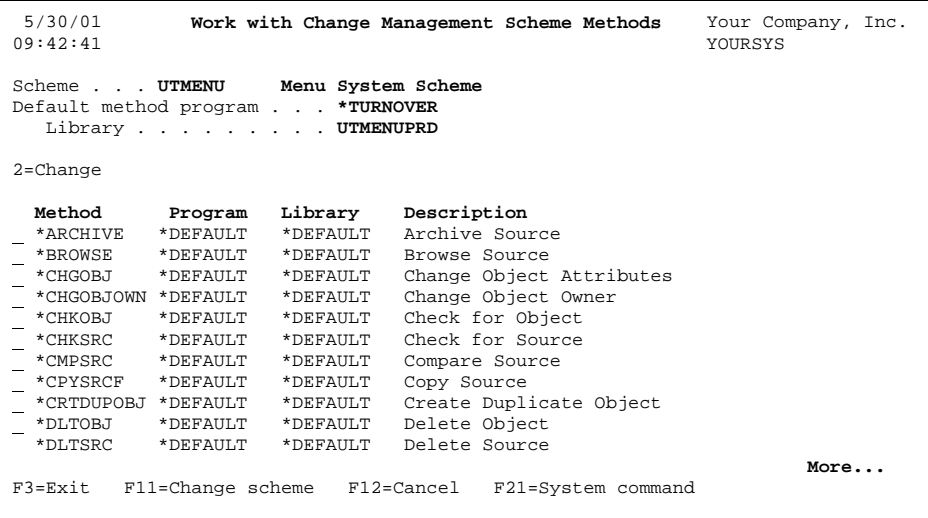

This panel lists all the CM methods for the scheme you selected.

At the top of the screen is the current setting for this scheme's default method processing program and library as specified/controlled in Step 1 above. Any method that lists \*DEFAULT for its processing program and/or library name will use these values. Pressing F11 will take you back to these settings if you'd like to change them here.

Next, you see each of the sixteen methods that can apply to a promotion situation. For each method, you see the name of the method, the name of the program TURNOVER® for iSeries v100 calls to process the method, the name of the library where the method resides, and a description of the method.

For ease of use, all methods are initially set to \*DEFAULT. This enables you to focus more on the "exceptions" than the "rule". The next section, *[Changing a CM method](#page-8-1)* , describes how you do this.

#### <span id="page-8-0"></span>**UNICOM Systems, Inc. Note**

When you distribute, using the Remote Configuration Wizard or a form, application definitions with global type code definitions that reference change management schemes, TURNOVER® for iSeries v100 does NOT automatically send the change management scheme definitions and method programs. To send change management schemes and method programs to remote computers, you must use the **TSAVCMSCH** (**Save CM Scheme**) and **TRSTCMSCH** (**Restore CM Scheme**) commands. For more information, see *[Saving a CM scheme](#page-29-1)* on page [30](#page-29-1) and *[Restoring a CM scheme](#page-31-1)* on page [32](#page-31-1).

## <span id="page-8-1"></span>**Changing a CM method**

### <span id="page-8-2"></span>**Method descriptions**

The nature of the object type represented by the CM scheme determines if you need to override a CM method. Each CM method is listed in this section, with a brief guideline for when you might need to override it. (For more detailed information, see the **Notes** following these descriptions. Also, see *[Step 3: Create CM Method Programs](#page-16-1)* on page [17](#page-16-1) and the sample CM schemes beginning on page [28](#page-36-2).)

<span id="page-9-1"></span>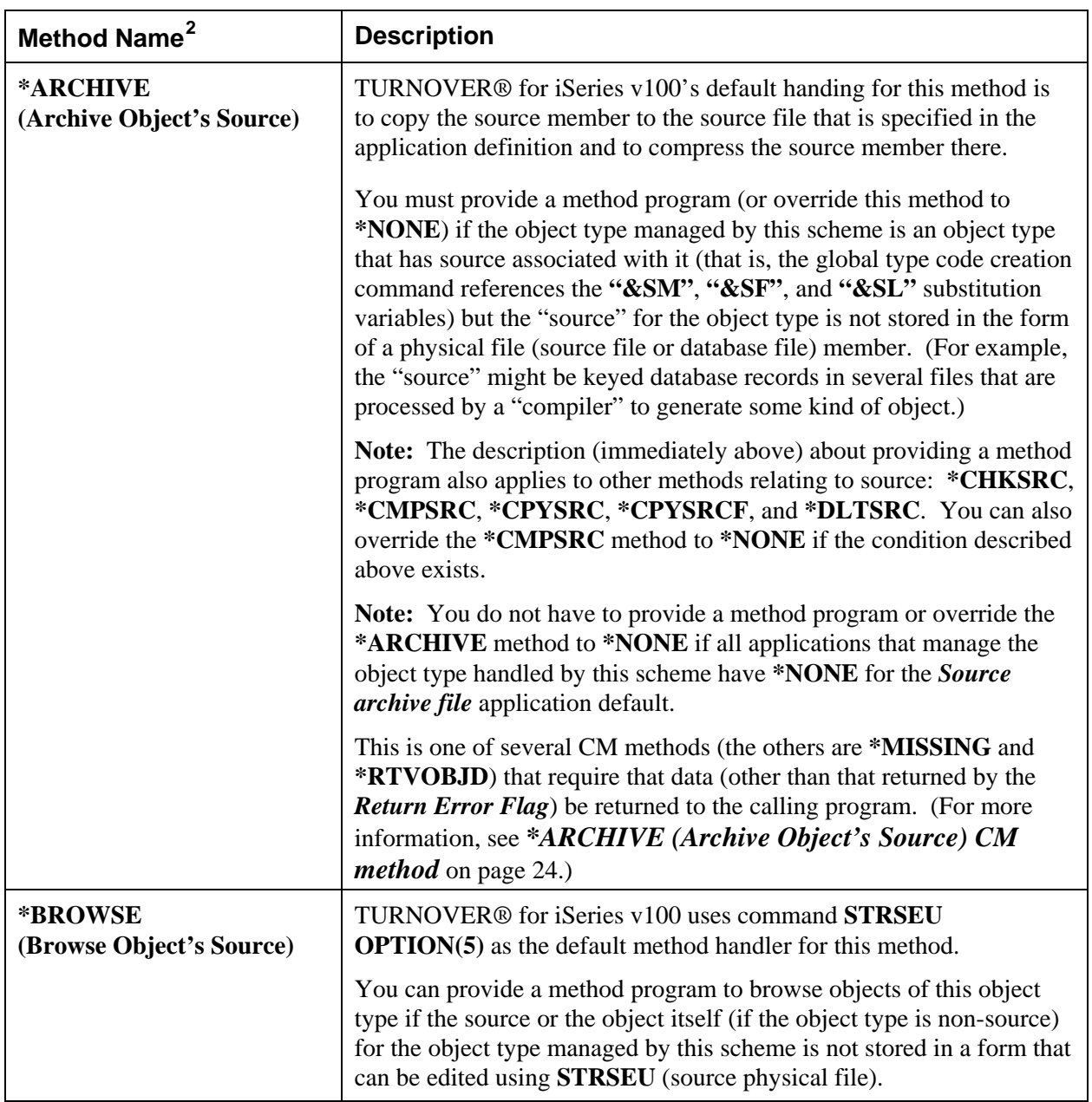

 $\overline{a}$ 

<span id="page-9-0"></span><sup>2</sup> The method name is the first parameter for all CM method programs (see *Step 3: Create CM Method Programs* on page 17).

# **Managing User-Defined Object Types**

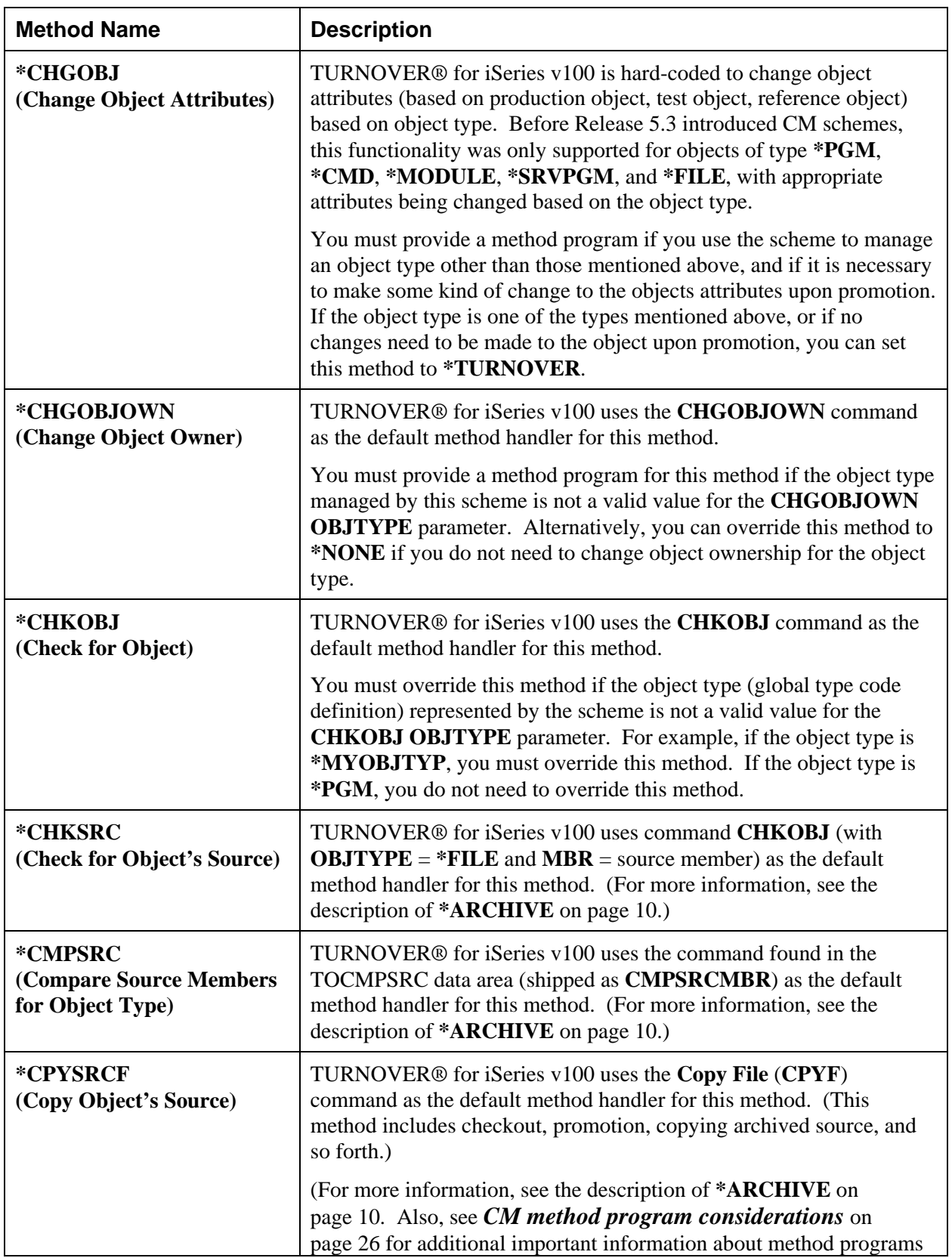

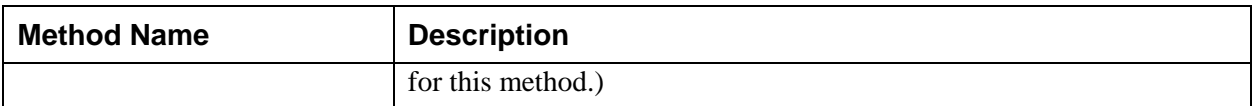

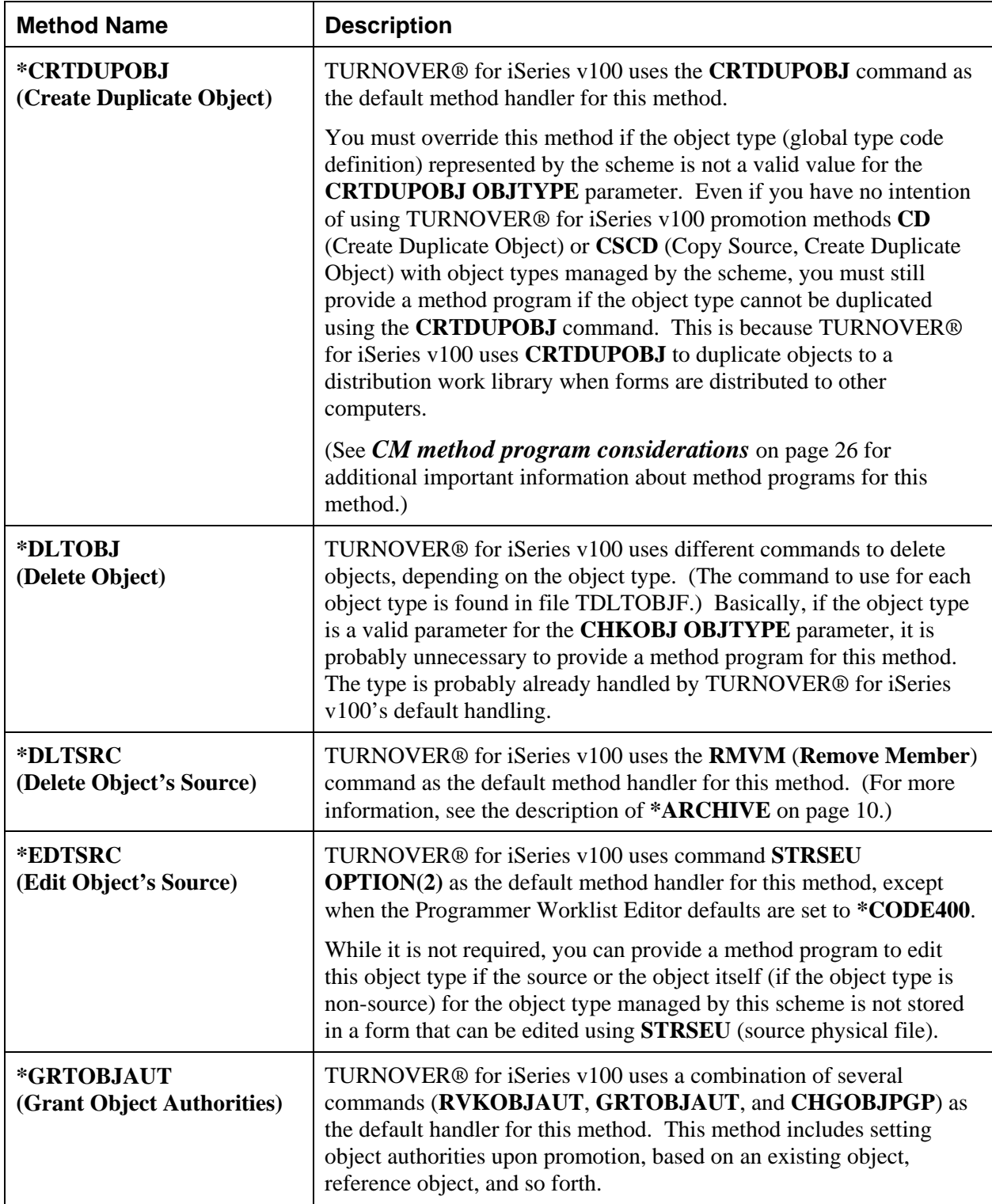

<span id="page-12-0"></span>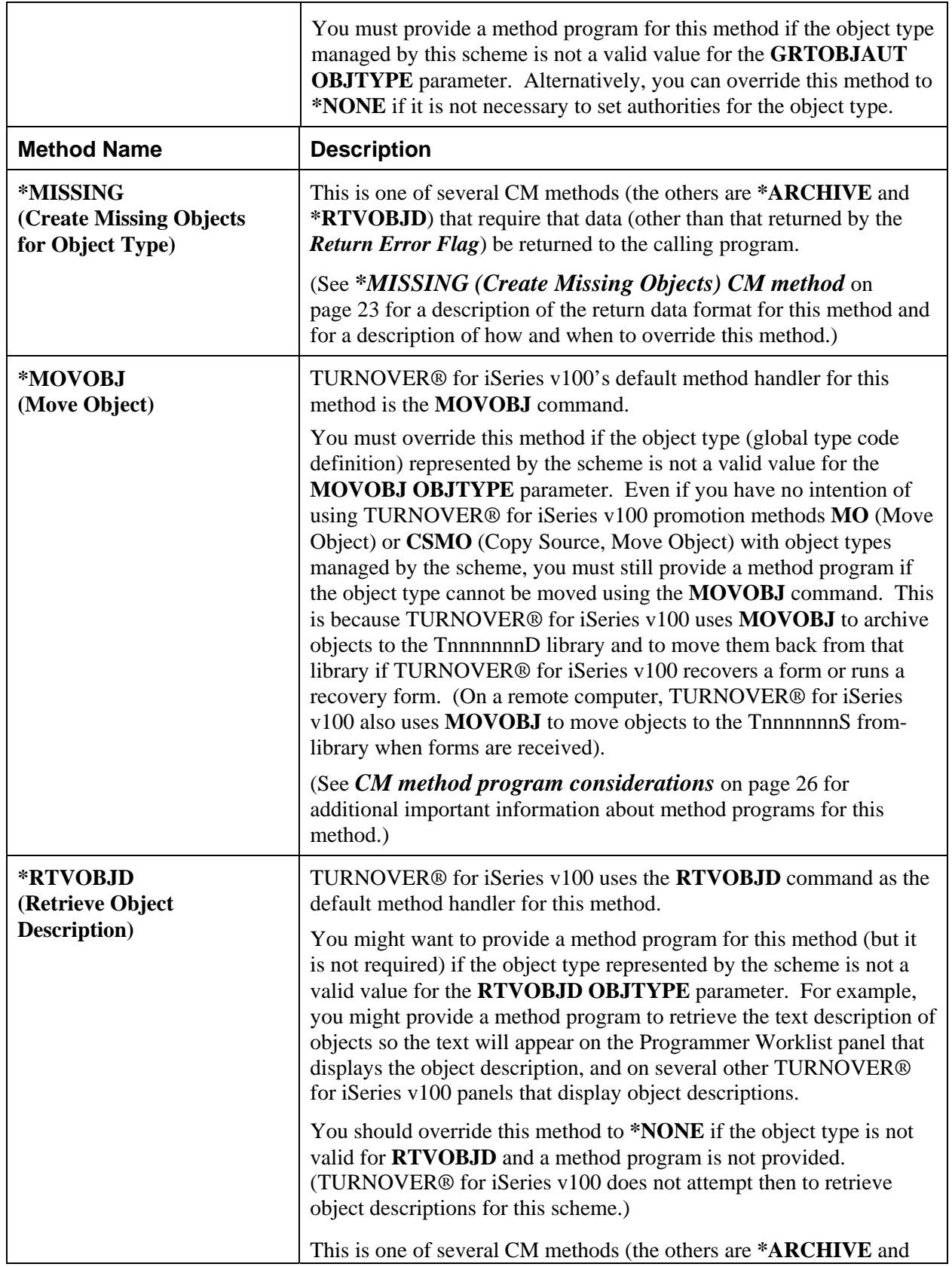

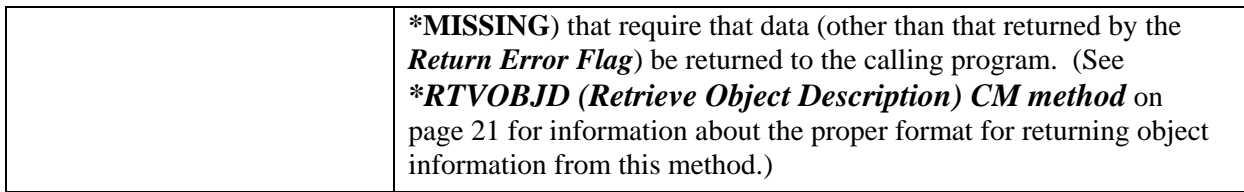

**Notes:** Method programs that handle these methods must return a **Y** as its *Return Error Flag* parameter if it cannot successfully execute the method (for example, if for **\*ARCHIVE** it cannot archive source or for **\*CHGOBJ** it cannot change the object). (For information about the *Return Error Flag*, see *[Step 3: Create CM Method Programs](#page-16-1)* on page [17](#page-16-1) and *[Error handling](#page-20-1)  [and messaging](#page-20-1)* on page [21](#page-20-1).)

Also, we recommend that you have the method program send informational messages to the calling program that describe exactly why the action was unsuccessful (for example, you could have a **\*CHKSRC** method program return a message like *"Definition for my special object MYOBJ not found in library MYDEVLIB"* if the object's source does not exist.(See *[Error](#page-20-1)  [handling and messaging](#page-20-1)* on page [21](#page-20-1).)

If the method program does not successfully execute methods **\*CHGOBJ**, **\*CHGOBJOWN**, and **\*GRTOBJAUT**, the TURNOVER® for iSeries v100 form runs with warnings.

# <span id="page-14-1"></span><span id="page-14-0"></span>**Where the methods are used in TURNOVER® for iSeries v100**

The following table summarizes where each CM method is used in TURNOVER® for iSeries v100.

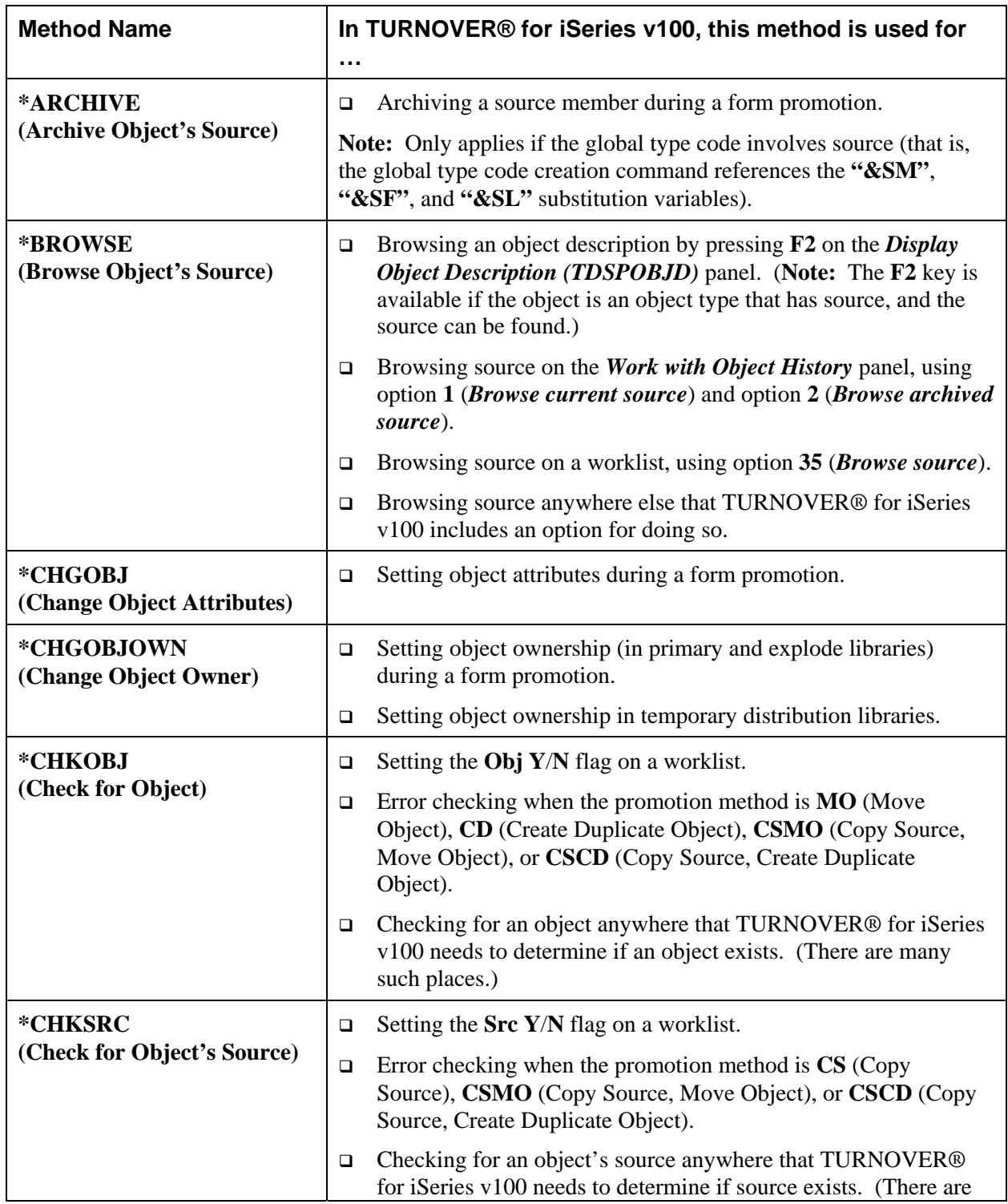

many such places.)

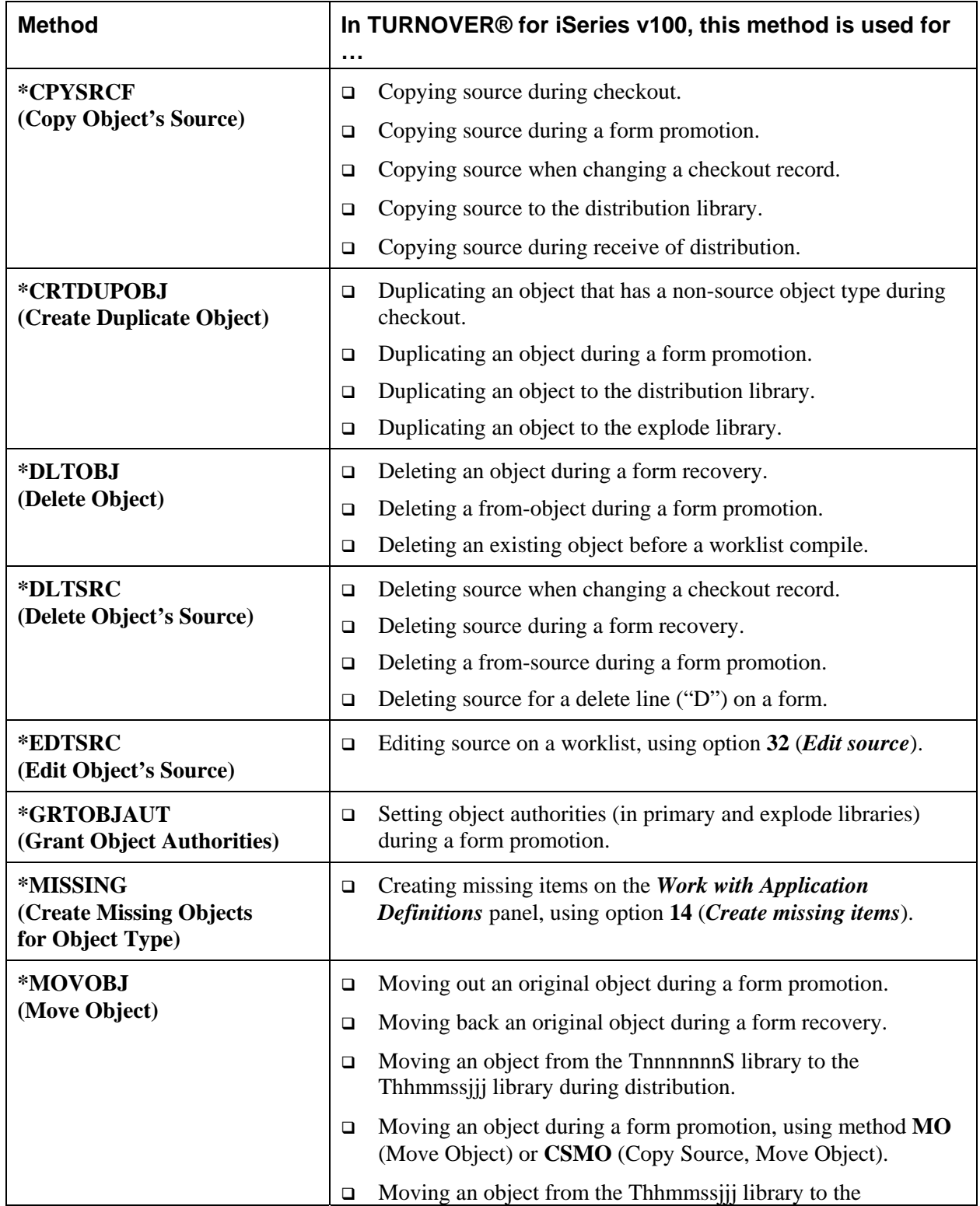

<span id="page-16-0"></span>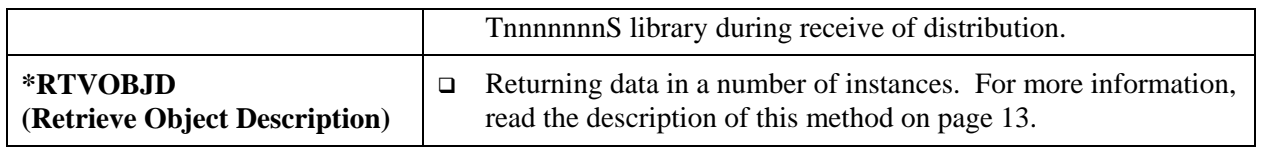

# <span id="page-16-1"></span>**STEP 3: CREATE CM METHOD PROGRAMS**

This section describes the method program parameters, which are the same for all CM method programs. It also describes how you can use several TURNOVER® for iSeries v100 files and commands to simplify parsing parameters passed to and from the CM method programs.

All CM method programs must accept these four parameters:

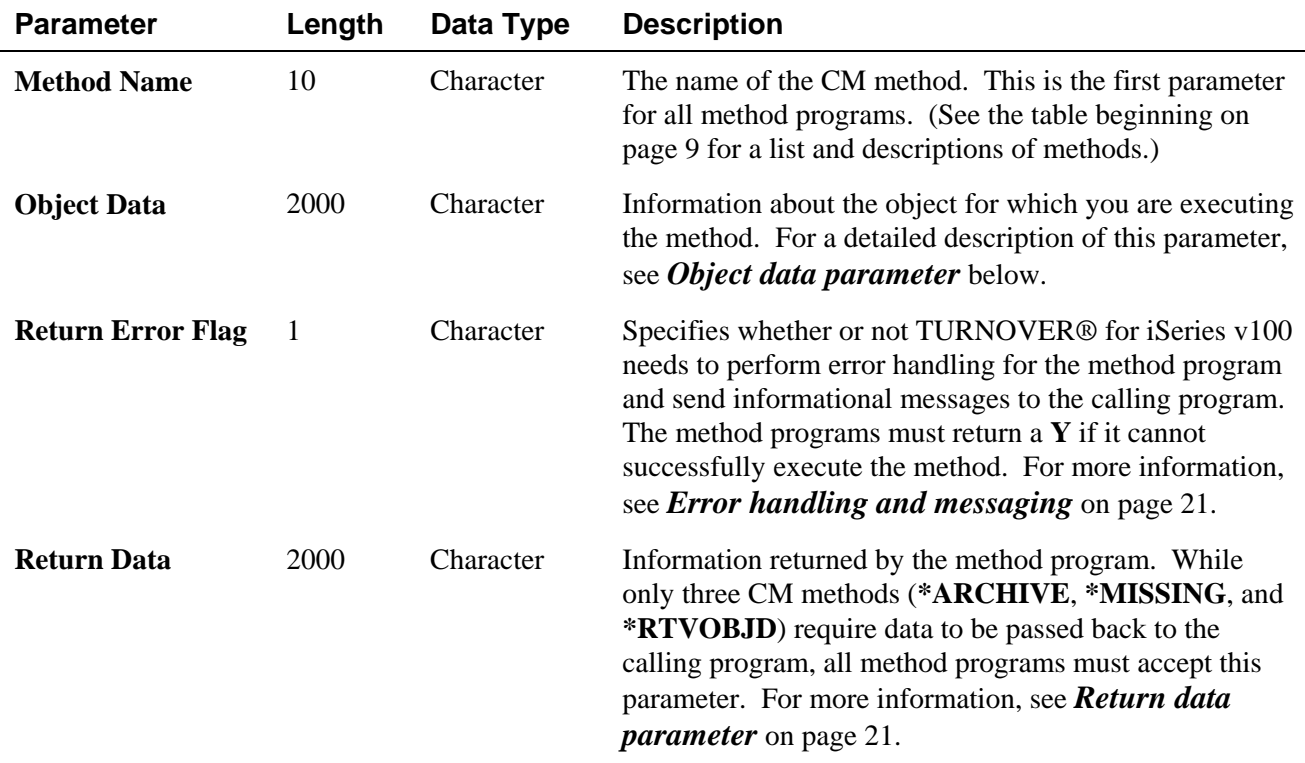

## <span id="page-17-1"></span><span id="page-17-0"></span>**Object data parameter**

The *Object data* parameter is the second parameter for all CM method programs. This parameter has 2000 positions, and not all of its data elements are relevant to all of the CM methods. The format of this parameter and the methods for which each data element is relevant follows:<sup>[3](#page-17-2)</sup>

| <b>Data Element</b>                | Length       | Data Type      | <b>Relevant CM Methods</b>                                         |
|------------------------------------|--------------|----------------|--------------------------------------------------------------------|
| Form number                        | 7            | Packed decimal | None                                                               |
| Line number                        | 3            | Packed decimal | None                                                               |
| Object type code                   | 10           | Character      | All                                                                |
| Object type                        | 10           | Character      | A11                                                                |
| Promotion method                   | 5            | Character      | None                                                               |
| Target object                      | 10           | Character      | A11                                                                |
| Target object library              | 10           | Character      | All                                                                |
| Target source file                 | 10           | Character      | *CHKSRC, *CPYSRCF, *DLTSRC, *EDTSRC,<br>*BROWSE, *CMPSRC, *ARCHIVE |
| Target source library              | 10           | Character      | *CHKSRC, *CPYSRCF, *DLTSRC, *EDTSRC,<br>*BROWSE, *CMPSRC, *ARCHIVE |
| Target source member               | 10           | Character      | *CHKSRC, *CPYSRCF, *DLTSRC, *EDTSRC,<br>*BROWSE, *CMPSRC, *ARCHIVE |
| From object                        | 10           | Character      | *MOVOBJ, *CRTDUPOBJ                                                |
| From object library                | 10           | Character      | *MOVOBJ, *CRTDUPOBJ                                                |
| From source file                   | 10           | Character      | *CPYSRCF, *ARCHIVE                                                 |
| From source file library           | 10           | Character      | *CPYSRCF, *ARCHIVE                                                 |
| From source member                 | 10           | Character      | *CPYSRCF, *ARCHIVE                                                 |
| Programmer                         | 10           | Character      | None                                                               |
| Reference                          | 10           | Character      | None                                                               |
| Create parm                        | $\mathbf{1}$ | Character      | *CHGOBJ                                                            |
| Create reference object            | 10           | Character      | *CHGOBJ                                                            |
| Create reference object library    | 10           | Character      | *CHGOBJ                                                            |
| Authority parm                     | 1            | Character      | *CHGOBJOWN, *GRTOBJAUT                                             |
| Authority reference object         | 10           | Character      | *CHGOBJOWN, *GRTOBJAUT                                             |
| Authority reference object library | 10           | Character      | *CHGOBJOWN, *GRTOBJAUT                                             |
| Owner                              | 10           | Character      | *CHGOBJOWN                                                         |

<span id="page-17-2"></span> $3 \text{ A}$  method program should not depend on, for a particular CM method, data elements that are not listed as being relevant to that method.

 $\overline{a}$ 

### *Parameter template file (TCMPARMS)*

TURNOVER® for iSeries v100 provides a parameter template file (TCMPARMS) that has the field layout previously described in the table for the *Object data* parameter (see page [18\)](#page-17-1). This file is provided for your convenience; you can have CM method programs use it to parse the incoming *Object data* parameter using an externally-defined data structure. See the sample CM schemes beginning on page [28](#page-36-2).

### *TRTVCMPARM (Retrieve CM Method Parameter) command*

You can use the **TRTVCMPARM** (**Retrieve CM Method Parameter**) command in a CM method program (CL program only) to parse the incoming *Object data* parameter into program variables.

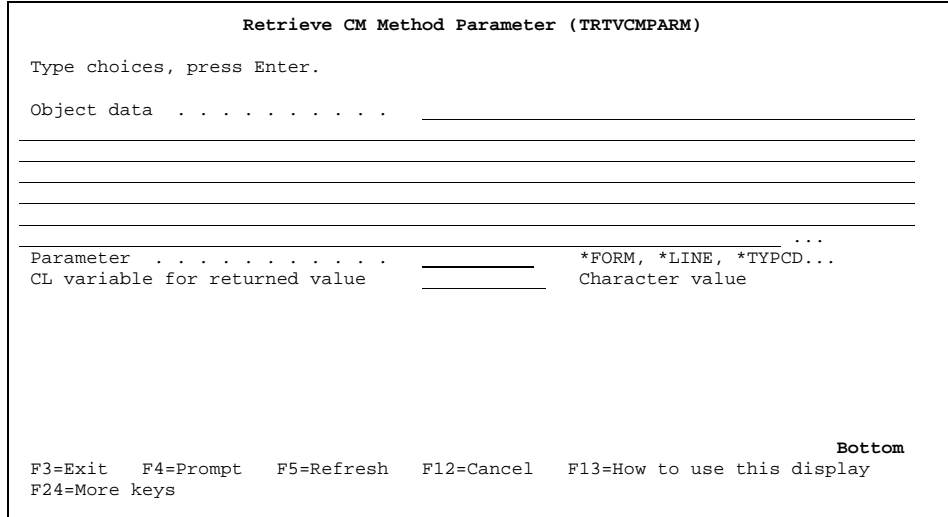

Descriptions of the **TRTVCMPARM** command parameters follow:

#### **Object data**

The *Object data* parameter (length is 2000; data type is Character) that TURNOVER<sup>®</sup> for iSeries v100 passed to the CM method.

#### **Parameter**

The data element (length is 10; data type is Character) you want retrieved from the *Object data* parameter. Valid values are:

 $\mathbf{r}$ 

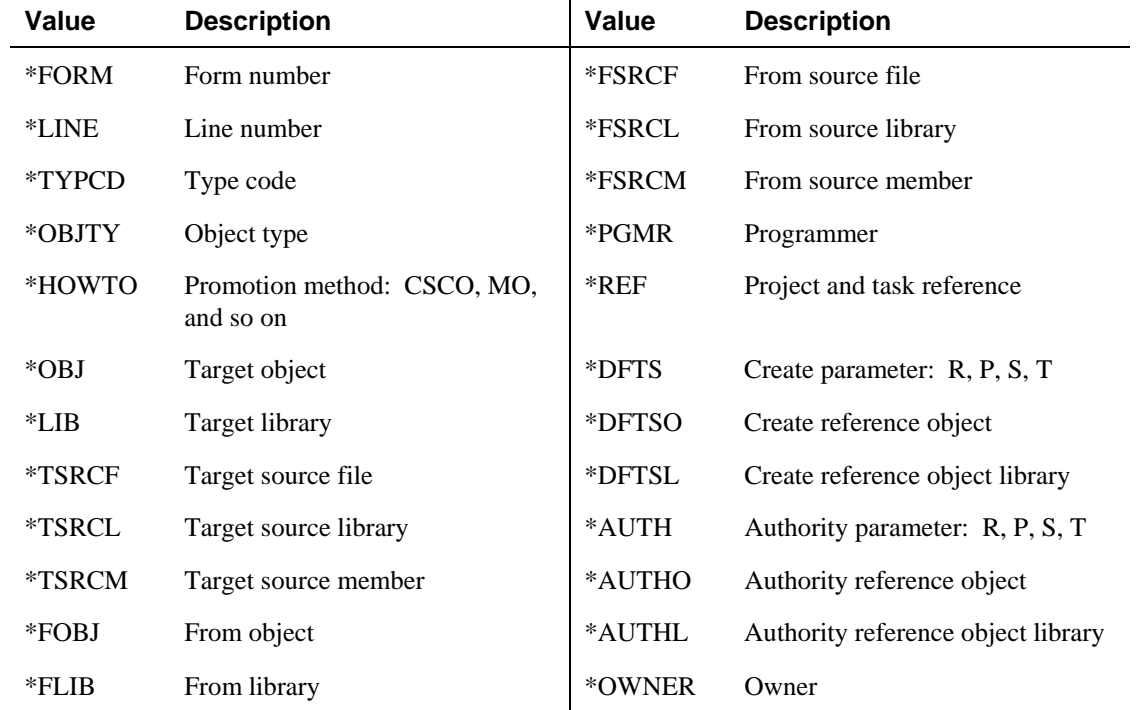

#### **CL variable for returned value**

(Length is 10; data type is Character)

#### TRTVCMPARM command example

A \*MOVOBJ method program for a user-defined object type might include this section of code:

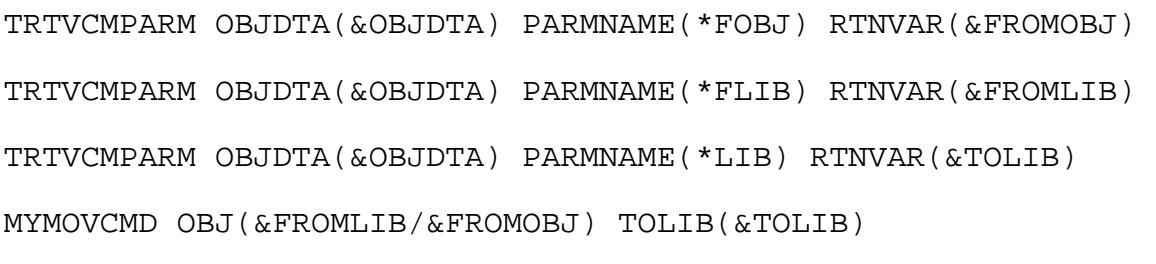

For additional examples of how you can use the **TRTVCMPARM** command in a method program, see the sample CM schemes beginning on page [28.](#page-36-2)

# <span id="page-20-1"></span><span id="page-20-0"></span>**Error handling and messaging**

All method programs must return a **Y** in the *Return Error Flag* parameter if the program cannot successfully execute its associated method. (For example, a \***CHKOBJ** method program should return **Y** if it cannot find the object.) This ensures that TURNOVER® for iSeries v100's processing continues appropriately.

You can (optionally) have method programs send informational messages to the calling program (**\*PRV**) that describe exactly why the action was unsuccessful or that indicate authorization problems, and so forth. (For example, you could have a **\*CHKOBJ** method program return a message like *"My special MYLIB/MYOBJ not found"* if the object it is checking does not exist.)

### <span id="page-20-2"></span>**Return data parameter**

While all method programs must accept returned data (in the *Return data* parameter), only three CM methods require the method program to return data (other than the *Return Error Flag*) to TURNOVER® for iSeries v100. The methods requiring returned data are **\*RTVOBJD**, **\*ARCHIVE**, and **\*MISSING**. The required format for the returned data depends on which of these methods the method program is handling. Information about the returned data for these three CM methods is provided in the following sections.

### <span id="page-20-3"></span>*\*RTVOBJD (Retrieve Object Description) CM method*

The data that you can have **\*RTVOBJD** method programs return and the format of that data follows:

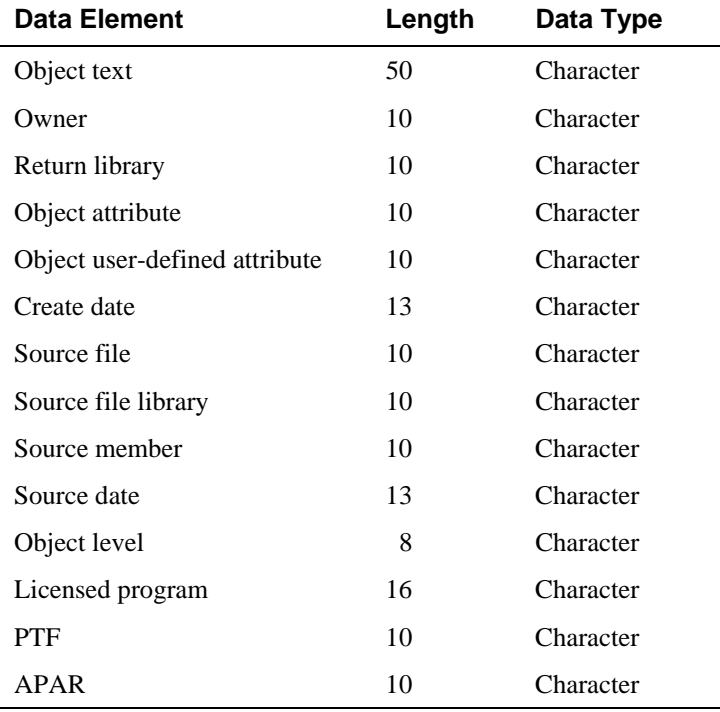

#### **Managing User-Defined Object Types**

TURNOVER® for iSeries v100 provides a Return Object Description Data file (TRTNOBJDTA), which has the field layout described in the previous table. This file is provided for your convenience; you can have CM method programs use it to parse the returned data using an externally-defined data structure. (See the sample CM schemes beginning on page [28.](#page-36-2))

### *TRTNOBJDTA (Set RTNOBJDTA Parameter) command*

You can use the **TRTNOBJDTA** (**Set RTNOBJDTA Parameter**) command in a CM method program (CL program only) to parse the return data.

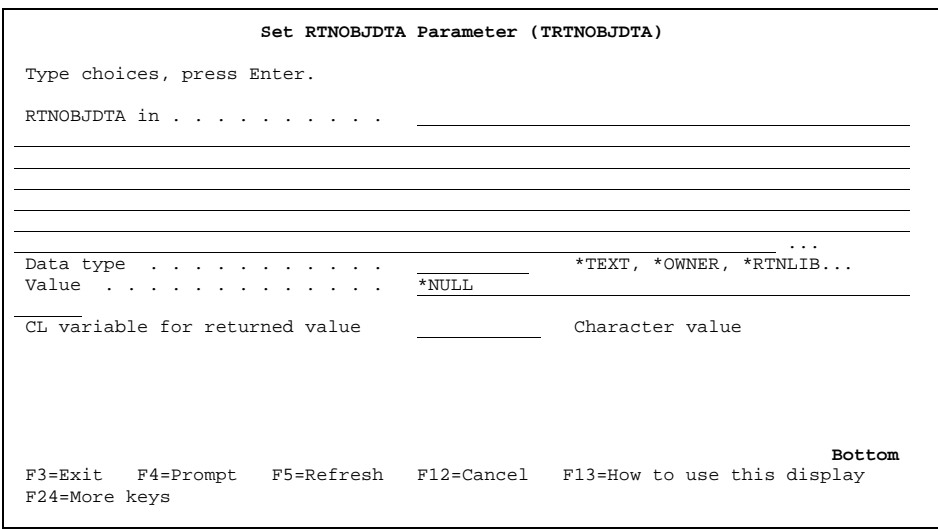

#### *TRTNOBJDTA* command example

A **\*RTVOBJD** method program for setting text and source data elements of the returned data might include this section of code:<sup>[4](#page-21-0)</sup>

```
TRTNOBJDTA OBJDTA(&RTNOBJDTA) DTATYP(*TEXT) VALUE(&TEXT) + 
RTNOBJDTA(&RTNOBJDTA)
```

```
TRTNOBJDTA OBJDTA(&RTNOBJDTA) DTATYP(*SRCF) VALUE(&SRCF) + 
RTNOBJDTA(&RTNOBJDTA)
```

```
TRTNOBJDTA OBJDTA(&RTNOBJDTA) DTATYP(*SRCFLIB) 
VALUE(&SRCFLIB) + RTNOBJDTA(&RTNOBJDTA)
```
 $\overline{a}$ 

<span id="page-21-0"></span><sup>4</sup> It is not necessary to set *all* elements for *all* object types.

#### **TRTNOBJDTA OBJDTA(&RTNOBJDTA) DTATYP(\*SRCMBR) VALUE(&SRCMBR) + RTNOBJDTA(&RTNOBJDTA)**

For additional examples of how you can use the **TRTNOBJDTA** command in a method program, see the sample CM schemes on page [28.](#page-36-2)

#### <span id="page-22-0"></span>*\*MISSING (Create Missing Objects) CM method*

TURNOVER® for iSeries v100 uses the **\*MISSING** CM method when it checks an application or application level for missing items. When TURNOVER® for iSeries v100 checks for missing objects, it examines all the type code definitions for the application or level.

TURNOVER® for iSeries v100's default handling of the **\*MISSING** CM method is to check, in the type code definition, for these objects for each type code:

- Libraries that are referenced as either the From or Target Source file library or From or Target object library.
- Source files that are referenced as either the From or Target Source file.
- Reference objects that are referenced as either the Creation or Authority Reference object.

For each of the above objects it does not find, TURNOVER® for iSeries v100 returns a creation command (**CRTLIB** . . ., **CRTSRCPF** . . ., **CRTREFOBJ** . . .) for the missing object. TURNOVER® for iSeries v100 displays the creation command in a panel selection list and executes the command if the user selects it.

You must override the **\*MISSING** CM method to **\*NONE** or provide a method program that performs the appropriate checks for the existence of the objects listed above and returns the appropriate creation command if they are not found, if any of these conditions exist:

- The source files do not actually represent iSeries source files.
- The libraries referenced in the type code do not actually represent iSeries libraries.
- The reference objects are not of an actual iSeries object type.

The data elements from the *Object data* parameter (see *[Object data parameter](#page-17-1)* on page [18\)](#page-17-1) that are significant for the **\*MISSING** CM method are:

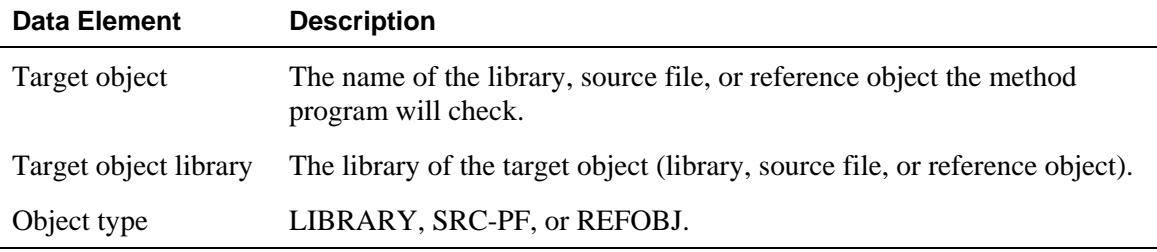

Using the **TRTVCMPARM** command in a CL program, you can parse the target object, target object library, and object type data elements from the *Object data* parameter, as follows:

```
TRTVCMPARM OBJDTA(&OBJDTA) PARMNAME(*OBJ) RTNVAR(&OBJ) 
TRTVCMPARM OBJDTA(&OBJDTA) PARMNAME(*LIB) RTNVAR(&LIB) 
TRTVCMPARM OBJDTA(&OBJDTA) PARMNAME(*OBJTY) RTNVAR(&OBJTY)
```
Alternatively, you can use the TCMPARMS (Parameter Template) file in an RPG program to parse the *Object data* parameter using an externally-defined data structure.

The CM method program must check for the existence of the object, using whatever means is appropriate for the object type. If the program does not find the object, it must use the *Return data* parameter (see *[Return data parameter](#page-20-2)* on page [21](#page-20-1)) to return the command string TURNOVER® for iSeries v100 will use to create the object. If the object does not need to be created, then you should have the program return blanks in the *Return data* parameter.

### <span id="page-23-0"></span>*\*ARCHIVE (Archive Object's Source) CM method*

TURNOVER® for iSeries v100 uses an **\*ARCHIVE** method program to copy the archived source from the "source file" in the form archive library (T*nnnnnnn*D) to the archive "source file."

**Note:** These files are probably not actual source files. If they were, it would not be necessary to override this method. (See **Important Information** on page [25](#page-24-0).)

The data elements from the *Object data* parameter (see *[Object data parameter](#page-17-1)* on page [18\)](#page-17-1) that are significant for the **\*ARCHIVE** CM method are:

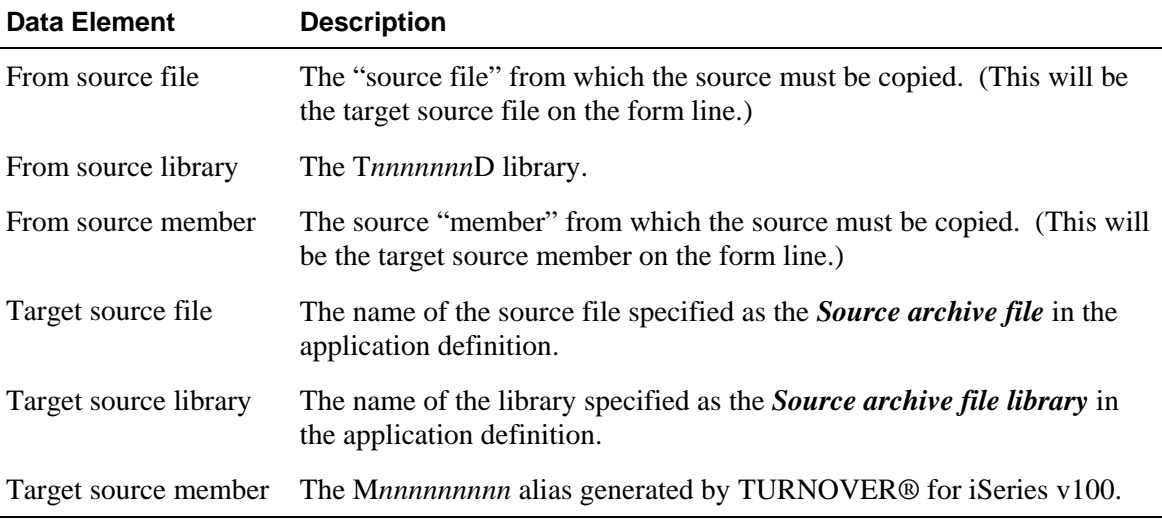

You can use the **TRTVCMPARM** command in a CL program to parse the data elements listed above from the *Object data* parameter, as follows:

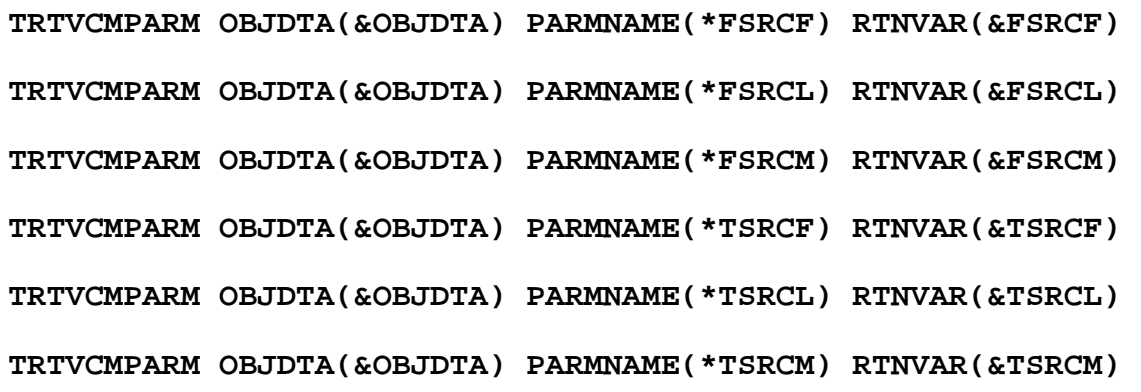

Alternatively, you can use the TCMPARMS (Parameter Template) file in an RPG program to parse the *Object data* parameter using an externally-defined data structure.

#### <span id="page-24-0"></span>**Important Information**

If normal object types (that is, object types that do not use a CM scheme) are managed by the same application definitions that manage object types with schemes that override the **\*ARCHIVE** method, then the *Source archive file* specified in the application definition is probably an iSeries source file and, therefore, not an appropriate target for archiving "source" for this object type. The method program must archive the "source" to the appropriate place.

If the appropriate place is NOT the same as the Target source file*,* Target source file library, and Target source member data elements that were passed to the method program in the *Object data* parameter (as described on page [24\)](#page-23-0), then the method program must use the *Return data* parameter (see *[Return data parameter](#page-20-2)* on page [21\)](#page-20-1) to return the actual values that identify where the "source" was archived. The format of the returned data must be:

- Archive file (positions 1-10)
- Archive file library (positions 11-20)
- Archive member (positions 21-30).

TURNOVER® for iSeries v100 uses the returned data to correctly update TURNOVER® for iSeries v100's archive history database. TURNOVER® for iSeries v100 then knows where the archived source resides if a request is made to browse or copy it.

The sample CM method programs that are shipped with TURNOVER® for iSeries v100 include an **\*ARCHIVE** method program that demonstrates this concept.

## <span id="page-25-1"></span><span id="page-25-0"></span>**CM method program considerations**

This section presents additional information that you should be aware of when working with CM method programs.

### *Establishing an object's environment (in a transient library)*

There are several situations when TURNOVER® for iSeries v100 creates libraries and copies or moves source and objects to those libraries. For example, TURNOVER® for iSeries v100 creates T*nnnnnnn*D archive libraries when forms are run. TURNOVER® for iSeries v100 moves existing versions of objects that are on the form to that library before creating the new version. Also, if there is source for the object type, TURNOVER® for iSeries v100 copies the existing version of that source to the T*nnnnnnn*D archive library. When a form is distributed, TURNOVER® for iSeries v100 creates a work library and duplicates objects into that library, which it then saves. When a distributed form is received, TURNOVER® for iSeries v100 again moves and copies objects and source into the T*nnnnnnn*S from libraries.

Consequently, when a scheme uses a method program to handle the **\*MOVOBJ**,

**\*CRTDUPOBJ**, or \***CPYSRCF** methods, you must keep an important consideration in mind when writing the program. That is, the method program must be capable of moving or duplicating objects and copying source into an empty library. The program must do whatever is necessary to establish the target environment for the move or copy. For example, if records in one or more database files represent an object type, then the method program must automatically create those database files in the target library if they do not exist there already. For examples, review the source code for the sample method programs included with the sample CM schemes beginning on page [28.](#page-36-2)

### <span id="page-25-2"></span>*Relationship between the TUSRTYPF file and CM schemes*

The TUSRTYPEF (TURNOVER® for iSeries v100 User-defined Type) file, serves these purposes:

- If TURNOVER<sup>®</sup> for iSeries v100 finds a record in file TUSRTYPF for the object type (for example, **\*JDEDW**), it bypasses operations (such as changing owner, setting authorities, and so forth) that are not appropriate for the object type, when a form runs. By doing so, TURNOVER® for iSeries v100 does not generate errors (for example, *"\*JDEDW not valid for parameter OBJTYPE"*) that would result in form warnings.
- Prior to Release 5.3, when you added or changed a type code definition, you could supply an object type only if it was a valid iSeries object type (that is a valid value for the **CHKOBJ** parameter **OBJTYPE**) or if there was a record in file TUSRTYPF for the object type.

#### **UNICOM Systems, Inc. Note**

Object types that you will manage using CM schemes should NOT have records in file TUSRTYPF. To minimize impact on existing interfaces and rare instances of TURNOVER® for iSeries v100 hard-coding to accommodate special object types, TUSRTYPF continues to serve the same purpose as with previous releases (see the bulleted items on the previous page [26](#page-25-2)) during the running of a form. If there is a record in file TUSRTYPF, TURNOVER® for iSeries v100 will still bypass operations such as changing authorities, setting owners, and so forth, even if the object type uses a CM scheme.

# <span id="page-27-1"></span><span id="page-27-0"></span>**STEP 4: CREATE TYPE CODES TO USE A CM SCHEME**

Once you create a CM scheme and override CM methods (as necessary), you can create new TURNOVER® for iSeries v100 type codes or change existing TURNOVER® for iSeries v100 type codes to use the new scheme. For information about how to do this, see *Chapter 8: Utility Menu* (specifically the *Working with TURNOVER® for iSeries v100 Type Code Definitions* section) in the *TURNOVER® for iSeries v100 User Guide*.

# <span id="page-28-1"></span><span id="page-28-0"></span>**OTHER SCHEME OPERATIONS**

You can perform several useful operations with existing schemes. These operations are described in this section.

### <span id="page-28-2"></span>**Displaying a CM scheme's usage**

You might want to see which type codes will be affected if you change a scheme or method program. To display a list of TURNOVER® for iSeries v100 global type codes that are currently using a CM scheme, select a scheme on the *Work with Change Management Schemes* panel with option **7**. A pop-up panel appears:

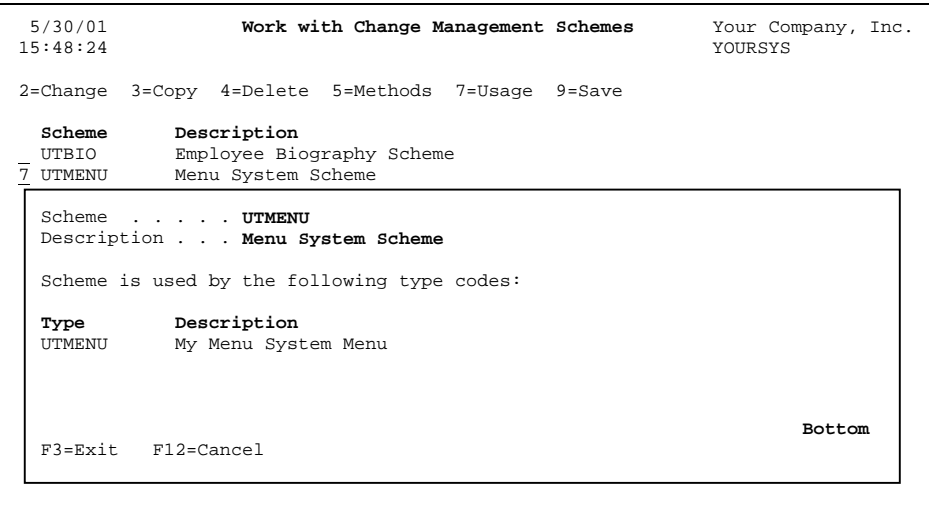

This pop-up panel displays a list of type codes that use the scheme you selected.

## <span id="page-29-1"></span><span id="page-29-0"></span>**Saving a CM scheme**

You can save a CM scheme definition, and optionally save its method programs and resource library, to a save file. (The resource library contains any additional objects required by the method programs.)

**Note:** This command (coupled with Restore a CM scheme; see page [30](#page-29-1)) is useful for exporting and importing your CM Schemes to other iSeries systems that need them. This is necessary if the application definition in which you have created this scheme and its associated Type Code also exists on remote (i.e. live production) machines to which you are distributing this Type Code's objects.

To save a CM scheme, select a scheme on the *Work with Change Management Schemes* panel with option **9** (or type **TSAVCMSCH** on a command line and press **Enter**). A *Save CM Scheme* panel appears:

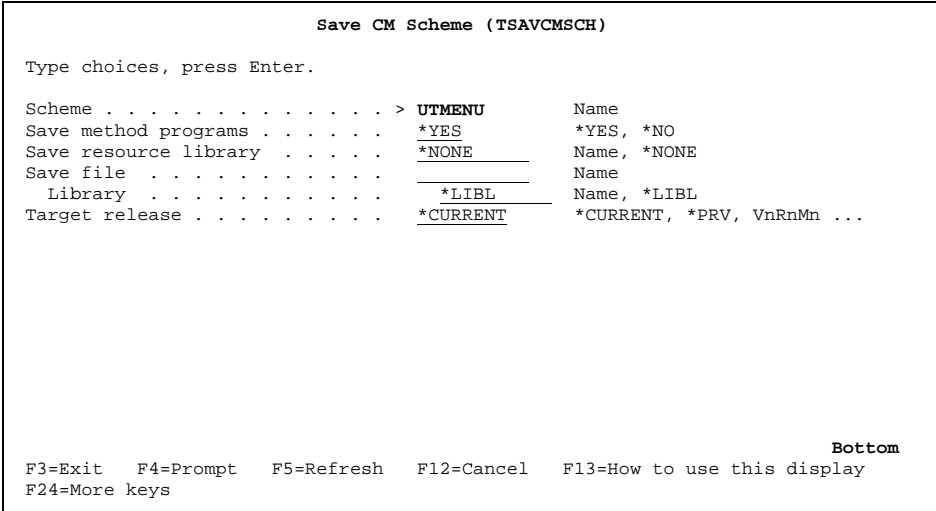

This panel displays the name of the scheme you selected. Beneath that, it prompts you for the information TURNOVER® for iSeries v100 needs to save the scheme (and optionally its method programs and resource library) to a save file. Descriptions of the fields follow:

#### **Save method programs**

Specify whether or not you want TURNOVER® for iSeries v100 to also save the CM method programs the scheme uses. Your choices are:

- **\*YES** Specify this to have TURNOVER® for iSeries v100 save the CM method programs the scheme uses.
- \***NO** Specify this if you do not want TURNOVER® for iSeries v100 to save the CM method programs the scheme uses.

#### **Save resource library**

Specify whether or not you want TURNOVER® for iSeries v100 to also save the scheme's resource library. (The resource library contains any additional objects, such as files, called programs, commands, and so forth, required by the scheme's method programs.) Your choices are:

- **Name** Type the name of the resource library to have TURNOVER<sup>®</sup> for iSeries v100 save it. (TURNOVER® for iSeries v100 saves the entire library.)
- **\*NONE** Specify this if you do not want TURNOVER® for iSeries v100 to save the resource library.

### **Save file**

#### **Save file Library**

Supply the name of the save file and library to which you want TURNOVER® for iSeries v100 to save the scheme. Your choices are:

- **Name** Type the names of the save file and library where the file resides.
- **\*LIBL** Specify this for the library name to have TURNOVER® for iSeries v100 search for the save file you have specified using the current library list.

If the save file does not exist, TURNOVER® for iSeries v100 creates it. If the save file already exists, and it contains data, TURNOVER® for iSeries v100 displays a message such as *"Save file UTMENUSAVF in <<library name>> already contains data. (C G)"*. On the Reply line, type **C** (to cancel the save) or **G** (to go ahead with the save).

#### **Target release**

Specify the target system's OS/400 release level you want TURNOVER® for iSeries v100 to use for the save commands (**SAVLIB**, **SAVOBJ**, and so forth) when it saves the scheme, method programs, and resource library. Your choices are **\*CURRENT** or **VnRnMn**.

# <span id="page-31-1"></span><span id="page-31-0"></span>**Restoring a CM scheme**

You can restore a previously saved CM scheme definition, and optionally restore its method programs and resource library (containing any additional objects required by the method programs), from a save file that was created with the **TSAVCMSCH** command.

**Note:** This command (coupled with Save a CM scheme; see page [30\)](#page-29-1) are useful for exporting and importing your CM Schemes to other iSeries systems that need them. This is necessary if the application definition in which you have created this scheme and its associated Type Code also exists on remote (i.e. live production) machines to which you are distributing this Type Code's objects.

To restore a saved CM scheme, press **F8** on the *Work with Change Management Schemes* panel (or type **TRSTCMSCH** on a command line and press **Enter**). A *Restore CM Scheme* panel appears:

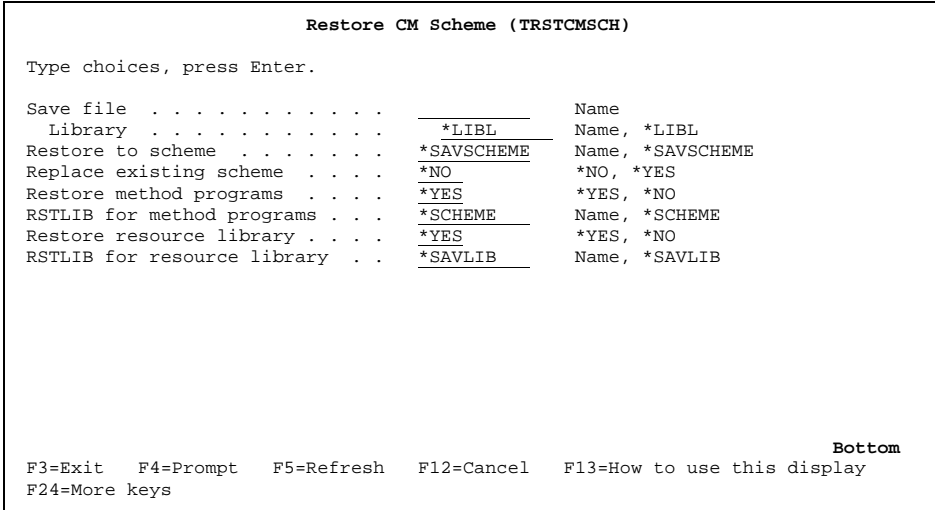

This panel prompts you for the information TURNOVER® for iSeries v100 needs to restore the scheme (and optionally its method programs and resource library) from a save file. Descriptions of the fields follow:

#### **Save file Save file library**

Supply the name of the save file and library from which you want TURNOVER® for iSeries v100 to restore the scheme. (The save file you specify must have been created with the **TSAVCMSCH** command; see page [30](#page-29-1).) Your choices are:

**Name** Type the names of the save file and library where the save file resides.

**\*LIBL** Specify this for the library name to have TURNOVER® for iSeries v100 to search for the save file you have specified using the current library list.

#### **Restore to scheme**

Supply the name of the scheme you want TURNOVER® for iSeries v100 to create or update. (If the scheme you specify here already exists, you must specify **\*YES** for the next field, **Replace existing scheme**.) Your choices are:

Name **Type the name of the scheme.** 

**\*SAVSCHEME** Specify this if the name of the scheme you want to restore is the same as the scheme that was saved.

#### **Replace existing scheme**

Specify whether or not you want TURNOVER® for iSeries v100 to overlay an existing scheme with the scheme it is restoring, if the two have the same name. Your choices are:

- **\*NO** Specify this to have TURNOVER® for iSeries v100 abort the command if the scheme it is restoring already exists (that is, the existing scheme has the same name as the scheme TURNOVER<sup>®</sup> for iSeries v100 is restoring).
- \***YES** Specify this to have TURNOVER® for iSeries v100 overlay an existing scheme with the scheme it is restoring, if the two have the same name).

#### **Restore method programs**

Specify whether or not you want TURNOVER® for iSeries v100 to restore any CM method programs that were saved with the scheme. Your choices are:

- **\*YES** Specify this to have TURNOVER® for iSeries v100 restore the CM method programs.
- \***NO** Specify this if you do not want TURNOVER® for iSeries v100 to restore the CM method programs.

#### **RSTLIB for method programs**

Supply the name of the library to which you want TURNOVER® for iSeries v100 to restore any CM method programs that were saved with the scheme. (TURNOVER® for iSeries v100 ignores this field if you specified **\*NO** for the previous **Restore method programs** field.) Your choices are:

- **Name** Type a specific library name.
- **\*SCHEME** Specify this if you want TURNOVER® for iSeries v100 to restore CM method programs to the library specified for the scheme method.

#### **Restore resource library**

Specify whether or not you want TURNOVER® for iSeries v100 to restore any resource library that was saved with the scheme. The resource library contains any additional objects, such as files, called programs, commands, and so forth, required by the scheme's method programs. Your choices are:

- **\*YES** Specify this to have TURNOVER® for iSeries v100 also restore any resource library that was saved with the scheme.
- \***NO** Specify this if you do not want TURNOVER® for iSeries v100 to restore any resource library that was saved with the scheme.

#### **RSTLIB for resource library**

Supply the name of the library to which you want TURNOVER® for iSeries v100 to restore the resource library that was saved with the scheme. (TURNOVER® for iSeries v100 ignores this field if you specified **\*NO** for the previous **Restore resource library** field.) Your choices are:

- **Name** Type a specific library name.
- **\*SAVLIB** Specify this if you want TURNOVER® for iSeries v100 to restore the resource library from the same library to which it was saved.

## <span id="page-34-1"></span><span id="page-34-0"></span>**Generating Source from a CM scheme**

The **TGENSCHSRC** command can be used to quickly generate a shell or "starter" CL source member for any (or all) of the sixteen methods. This shell source code will have all of the variables defined, you just fill in the necessary logic in the middle.

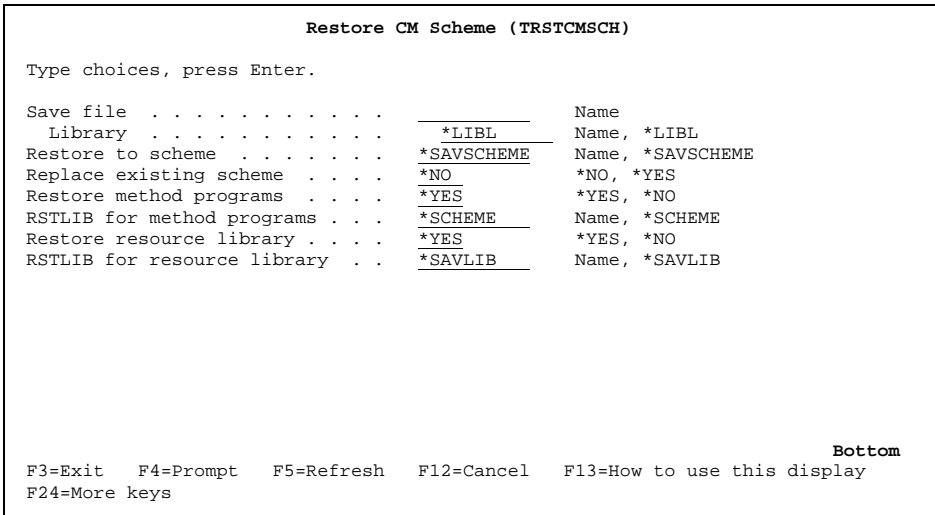

Descriptions of the fields follow:

#### **Scheme**

Supply the name of the scheme for which you would like this command to generate source.

#### **Method**

Supply the name of the method for which you would like this command to generate source. Your choices are:

- **\*ALL** Specify this to have TURNOVER® for iSeries v100 abort the command if the scheme it is restoring already exists (that is, the existing scheme has the same name as the scheme TURNOVER® for iSeries v100 is restoring).
- {Method Name} Select one or more of the 16 schemes for which this command is to generate source.

### **Source File, Library**

Specify the name of the source file and library to contain the generated source code.

#### **Replace or Add**

Whether you want to overlay existing source member or create new source member.Your choices are:

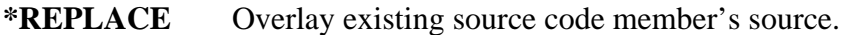

**\*ADD** Create a new source member.

# <span id="page-36-2"></span><span id="page-36-1"></span><span id="page-36-0"></span>**SAMPLE 1 – UTMENU SCHEME (MENU SYSTEM)**

The **UTMENU** CM scheme is a sample scheme that manages changes to menus in a homegrown menu system that stores a menu's run-time definition in three files. The files and their fields are:

### **UTMENU – Menu Header File**

Menu Name (Key)

Menu Description

Menu Owner (Retrieved using **\*RTVOBJD** method; set using **\*CHBOBJOWN** method)

Menu Active Y/N (Set using **\*CHGOBJ** method)

Menu Source File (Retrieved using **\*RTVOBJD** method; set by **CRTUTMENU** command)

 Menu Source File Library (Retrieved using **\*RTVOBJD** method; set by **CRTUTMENU** command)

 Menu Source Member (Retrieved using **\*RTVOBJD** method; set by **CRTUTMENU** command)

Menu Create Date (Retrieved using **\*RTVOBJD** method; set by **CRTUTMENU** command)

Menu Source Date (not used)

### **UTMENUOPT – Menu Options File**

 Menu Name (Key) Option Name (Key)

Option Description

Option Command to Execute

### **UTMENUAUT – Menu Authorized Users File**

Menu Name (Key)

Authorized User (Key)

**Note:** The UTMENAUT file is populated by the **CRTUTMENU** command, based on the <AUTHORITYLIST> tag in the XML source. Depending on the application definition, the UTMENAUT file gets updated by the **\*GRTOBJAUT** CM method.

### **Managing User-Defined Object Types**

In addition to the UTMENU, UTMENUOPT, and UTMENUAUT files, where a menu's runtime definition is stored, another file, UTMENSRC, stores XML style "source" (the file is not actually a source physical file) members that TURNOVER® for iSeries v100 uses to construct menus using the **UTCRTMENU** command.

<span id="page-37-0"></span>The **UTCRTMENU** command parses the XML source definition for the menu, writing records to the UTMENU, UTMENOPT and UTMENAUT files to create the menu definition.

### **UNICOM Systems, Inc. Note**

The purpose of this sample is to illustrate the usage of a CM scheme, and not how to design a menu system or an XML compiler. Consequently, this sample does not include any commands or programs to actually run a menu once the definition has been created. Also, the **UTCRTMENU** command imposes restrictions on how the XML document (UTMENSRC member) must be formatted beyond those that would be imposed by a true XML parser (see below).

The restrictions imposed by the **UTCRTMENU** command include these:

- Tag names must be uppercase.
- <DESCRIPTION> and </DESCRIPTION> must be on the same line.
- <COMMAND> and </COMMAND> must be on the same line.
- $\langle$  OWNER  $>$  and  $\langle$  OWNER  $>$  must be on the same line.
- $\leq$  ACTIVE> and  $\leq$  ACTIVE> must be on the same line.
- Anything else on the same line as  $\langle$ OPTIONS $>$  or  $\langle$ /OPTIONS $>$  will be ignored.
- Anything else on the same line as <OPTION name="xxxxxxxxxxx"> or </OPTION> will be ignored.
- Anything else on the same line as <AUTHORITYLIST> or </AUTHORITYLIST> will be ignored.

The UTMENU CM scheme is somewhat contrived. It uses an overridden CM method program for every possible method, which would rarely be required for a CM scheme. More likely, at least some of the methods would be overridden to **\*NONE**.

Follow the instructions (see next) for restoring the UTMENU sample CM scheme. Once you restore the scheme, review source code for the scheme's method programs, paying special attention to the tips and techniques described in the remainder of the UTMENU topic.

### <span id="page-38-1"></span><span id="page-38-0"></span>**Restoring the UTMENU scheme**

To restore the UTMENU scheme, you must perform these steps:

- 1. Sign on as a user profile with authority to restore libraries and TURNOVER® for iSeries v100 application definitions to the system.
- 2. On a TURNOVER® for iSeries v100 command line, type **TWRKCMSCH** and press **Enter**. The *Work with Change Management Schemes* panel appears:

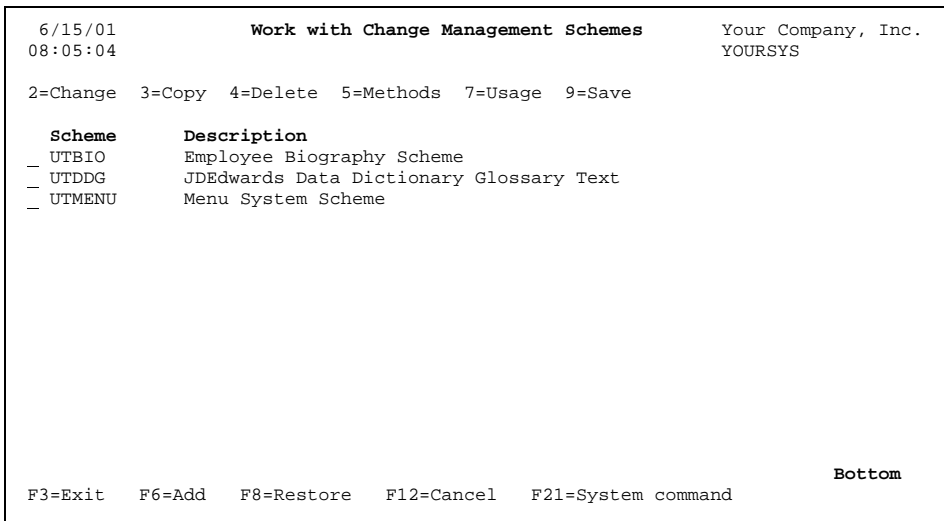

- 3. If the UTMENU scheme is already listed on this panel, proceed to step 6.
- 4. Press **F8** (*Restore*). The *Restore CM Scheme (TRSTCMSCH)* panel appears:

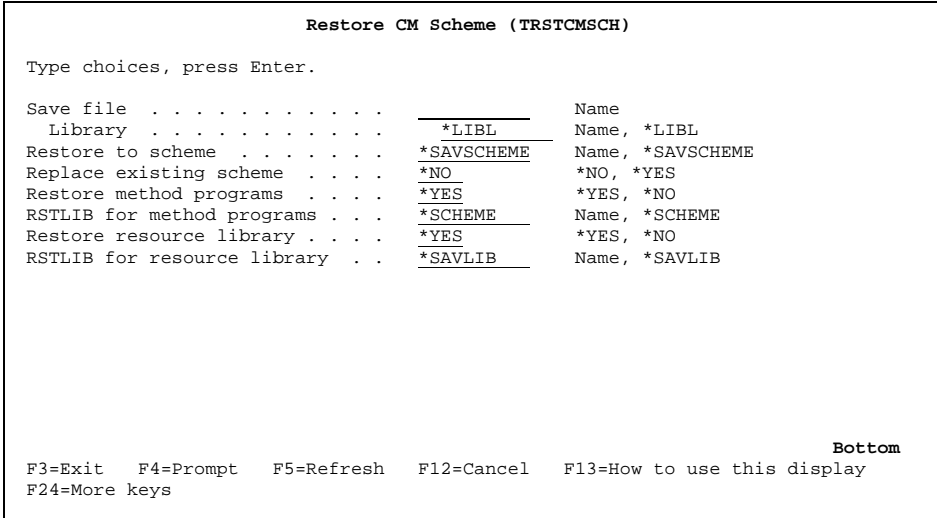

On this panel, type **UTMENUSAVF** for the save file name. Accept the default values for the other parameters (the save file is in the TURNOVER® for iSeries v100 product library). Press **Enter**.

TURNOVER® for iSeries v100 then restores these items:

- a) The UTMENU scheme definition.
- b) Library UTMENUPRD (the resource library), which contains the menu definition and menu source files (described on pages [28](#page-36-2) and [38](#page-37-0)), the **UTCRTMENU** command (and command processing programs), and the UTMENU CM method programs.
- 5. Select TURNOVER® for iSeries v100 Main Menu option **1** (*Work with Application Definitions*). If application UT is already on the *Work with Application Definitions panel* (you might have to page down to see it), proceed to step 8.
- 6. On a TURNOVER® for iSeries v100 command line, type **TRSTAPP**. The *Restore Application (TRSTAPP)* panel appears:

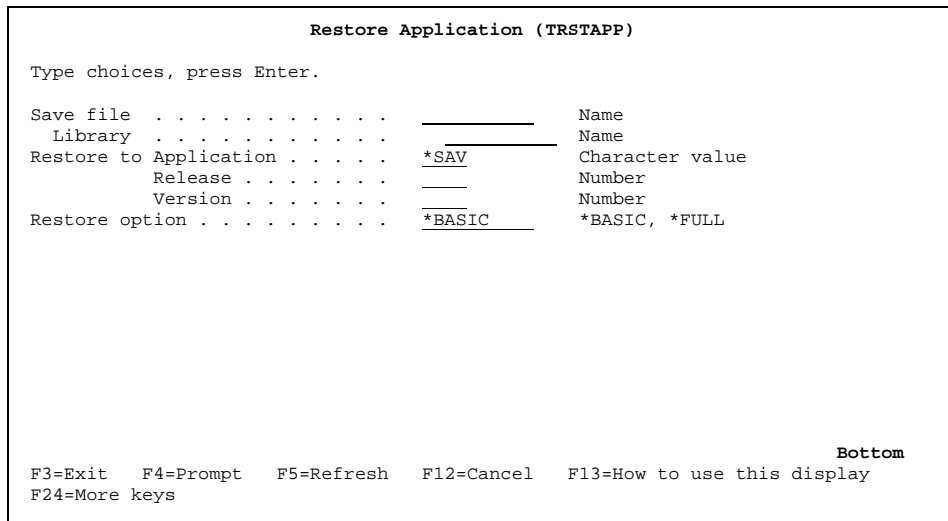

On this panel, type **UTAPPSAVF** for the save file name. For the save file library, type the name of your TURNOVER® for iSeries v100 product library (normally SOFTTURN).

The panel now looks like this:

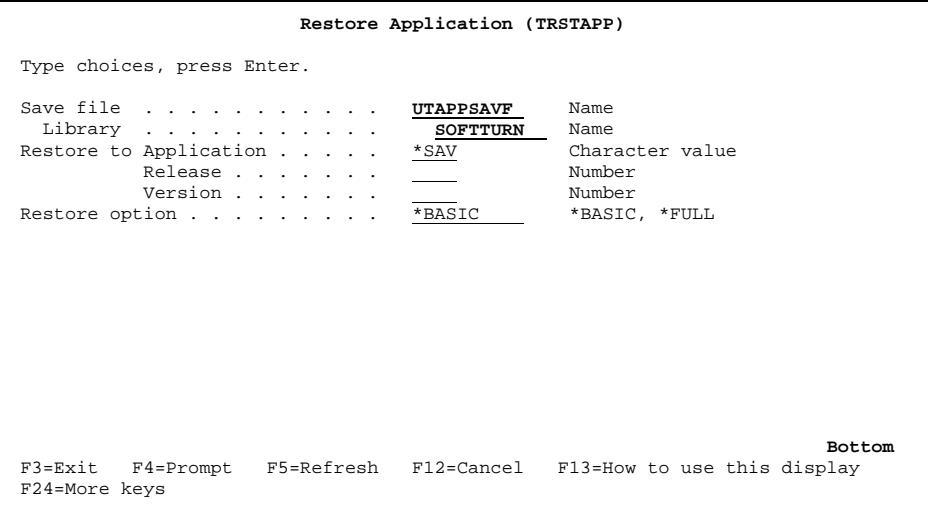

Accept the default values for the other parameters and press **Enter**. TURNOVER® for iSeries v100 restores the UT application definition as well as the UTMENU global type code definition.

7. Select TURNOVER® for iSeries v100 Main Menu option **8** (*Utility Menu*) and then option **4**  (*Work with type code definitions*). The *Work with Type Codes* panel appears. Type **2** next to the UTMENU type code:

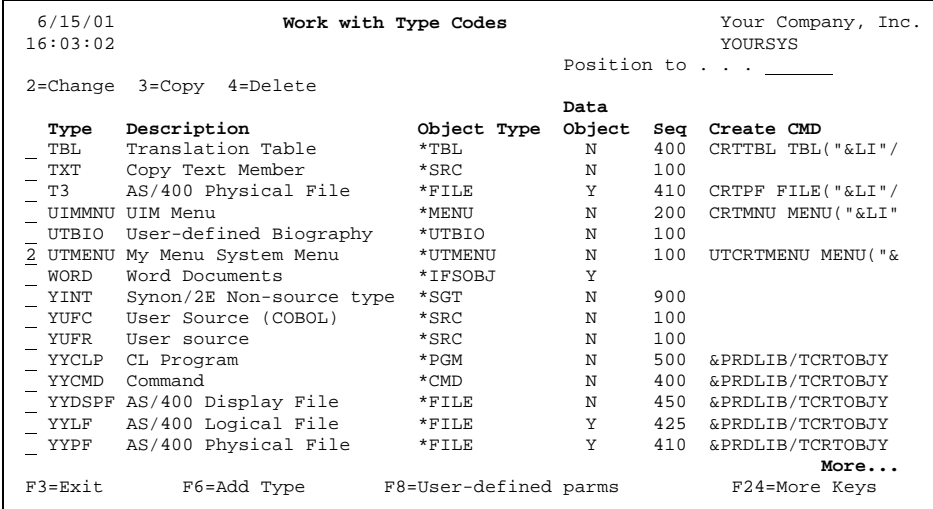

Press **Enter**.

Make sure that the type code definition you now see matches this:

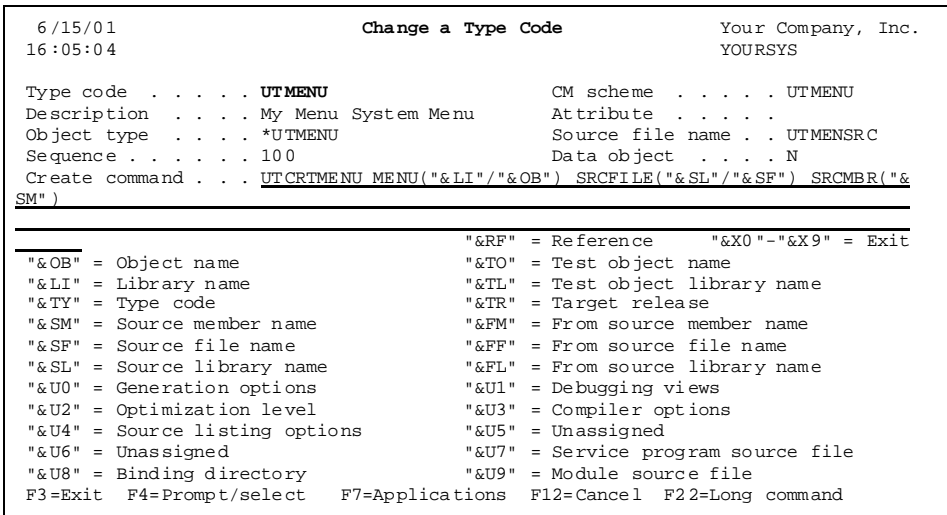

- 8. Return to TURNOVER® for iSeries v100 Main Menu option **1** (*Work with Application Definitions*) and type option **14** (*Create missing items*) next to the UT application. Unless they have been created previously, you will be prompted to create library UTMENUDEV (development library) and file UTMENUDEV/UTMENSRC (development source). Because UTMENSRC is not actually a source file, we have used the UTMENU CM scheme (**\*MISSING** method) to override (from **CRTPF***xxxx* to **CRTDUPOBJ***xxxxx*) the create command for the source file. Press **Enter** to create the missing objects.
- 9. Now you are ready to create a Programmer Worklist and start experimenting with the UTMENU CM scheme. To start with, you can work with two existing menu definitions: ACCOUNTING and TESTMENU.

### <span id="page-42-1"></span><span id="page-42-0"></span>**UTMENU scheme objects**

The source code for all the objects that were restored into library UTMENUPRD when you restored the UTMENU CM scheme can be found in source files ADDSSRC (PFs), ACMDSRC (CMD), ACLSRC (CLLEs) and ARPGLESRC (RPGLEs) in the TURNOVER® for iSeries v100 product library. The restored objects include:

- UTMENU, UTMENOPT, UTMENAUT, UTMENSRC. (These are the menu definition files described on page [28](#page-36-2).)
- UTMENARC The source archive file for the UTMENU scheme. The format is identical to UTMENSRC. (See the description of method program UTARCHIVE later in this section for a description of how this file is used.)
- UTCRTMENU (CMD, CLLE) and UTCRTMENUR (RPGLE) The command and command processing programs used to construct UTMENU menus.
- UTARCHIVE (CLLE) **\*ARCHIVE** method program.
- UTCHGOBJ (CLLE) and UTCHGOBJR (RPGLE) **\*CHGOBJ** method program.
- UTCHGOWN (CLLE) and UTCHGOWNR (RPGLE) **\*CHGOBJOWN** method program.
- UTCHKOBJ (CLLE) and UTCHKOBJR (RPGLE) **\*CHKOBJ** method program.
- UTCHKSRC (CLLE) **\*CHKSRC** method program.
- UTCMPSRC (CLLE) **\*CMPSRC** method program.
- UTCPYSRCF (CLLE) **\*CPYSRCF** method program.
- UTDLTOBJ (CLLE) and UTDLTOBJR (RPGLE) **\*DLTOBJ** method program.
- UTDLTSRC (CLLE) **\*DLTSRC** method program.
- UTEDTBRW (CLLE) **\*EDTSRC** and **\*BROWSE** method program.
- UTGRTAUT (CLLE) and UTGRTAUTR (RPGLE) **\*GRTOBJAUT** method program.
- UTMISSING (CLLE) **\*MISSING** method program.
- UTMOVDUP (CLLE) and UTMOVDUPR (RPGLE) **\*MOVOBJ** and **\*DRTDUPOBJ** method programs.
- UTRTVOBJD (CLLE) and UTRTVOBJDR (RPGLE) **\*RTVOBJD** method program.

### <span id="page-43-1"></span><span id="page-43-0"></span>**CM method program parameters**

All CM method programs must accept the same four parameters (see *[Step 3: Create CM](#page-16-1)  [Method Programs](#page-16-1)* beginning on page [17\)](#page-16-1). You can use the parameter definitions for the UTMENU method programs as templates for creating your own method programs.

# <span id="page-43-2"></span>**Using the TRTVCMPARM command in a CL method program**

The second parameter passed to all CM method programs is a 2000-character string from which all information needed to execute the method can be retrieved (object name, from library, target library, and so forth). You can use the TURNOVER® for iSeries v100 command, **TRTVCMPARM**, to retrieve individual data elements from this 2000-character string. For examples of this, review the source code for any of the following UTMENU method programs:

UTARCHIVE, UTCHGOWN, UTCHKSRC, UTCMPSRC, UTCPYSRCF, UTDLTOBJ, UTDLTSRC, UTEDTBRW, UTMISSING, UTMOVDUP, UTRTVOBJD

See the next topic for examples of how to retrieve data elements from an RPGLE program.

## <span id="page-43-3"></span>**Using TCMPARMS file for an externally-defined data structure in RPGLE**

You can use the externally-defined TURNOVER® for iSeries v100 file, TCMPARMS, in an RPGLE program to create a data structure over the second parameter passed to all CM method programs (see previous paragraph) to easily parse the individual data elements from this 2000 character string. For examples of this technique, review the source code for any of the following UTMENU method programs (these programs are actually called by method programs):

UTCHGOBJR, UTCHKOBJR, UTGRTAUTR

# <span id="page-43-4"></span>**Using the TRTNOBJDTA command in a CL method program**

The **\*RTVOBJD** (**Retrieve Object Description**) CM method program must return object description data using the fourth parameter, which is a 2000-character string that must be correctly formatted (that is, correct data elements in correct positions). You can use the TURNOVER® for iSeries v100 command, **TRTNOBJDTA**, to set the individual data elements to the appropriate values. For an example of this, review the source code for the UTMENU method program UTRTVOBJD.

# <span id="page-44-1"></span><span id="page-44-0"></span>**Using TRTNOBJDTA file for an externally-defined data structure in RPGLE**

You can use the externally-defined TURNOVER<sup>®</sup> for iSeries v100 file, TRTNOBJDTA, in an RPGLE program to create a data structure over the fourth parameter (see previous paragraph) to easily parse the individual data elements from this 2000-character string. For examples of this, review the source code for the UTMENU method program UTCHGOBJR (called by method program UTCHGOBJ).

## <span id="page-44-2"></span>**Handling multiple CM methods in the same method program**

When you are creating a CM scheme, you might choose to create separate method programs for each CM method, or to create method programs that handle more than one method. (A single method program could even handle all the methods.) For examples of method programs that handle more than one method, review the source code for the UTMENU method programs UTEDTBRW (**\*EDTSRC** and **\*BROWSE** methods) and UTMOVDUP (**\*MOVOBJ** and **\*CRTDUPOBJ** methods).

## <span id="page-44-3"></span>**Executing a CM method from another CM method**

Sometimes you might find it useful to execute one CM method from within the method program that handles another CM method. You can use the TURNOVER® for iSeries v100 command, **TRUNCMMTH**, to do this. For an example, review the source code for the UTMENU program UTMISSING (**\*MISSING** method), which uses the **TRUNCMMTH** command to execute the **\*CHKOBJ** (**Check for Object**) method.

### <span id="page-44-4"></span>**Overriding the source archive file from the \*ARCHIVE method**

To archive source for an object type that does not store its source code in actual source physical files, you must provide a method program for the **\*ARCHIVE** method. Because the source archive file is a source physical file, the **\*ARCHIVE** method program will typically not archive to the source archive file specified in the application definition. (The source archive file is passed to the method program as one of the data elements of the second parameter.) In case the method program has to redirect the archived "source", the method program must return the actual target of the archived source in the fourth parameter, using this format:

- Archive file (positions 1-10)
- Archive file library (positions 11-20)
- Archive member (positions 21-30).

For an example, review the source code for the UTMENU method program UTARCHIVE.

### <span id="page-44-5"></span>**Checking for missing objects with the \*MISSING method**

After you read the description of the **\*MISSING** (**Create Missing Items**) method (see *[\\*MISSING \(Create Missing Objects\) CM method](#page-22-0)* on page [23\)](#page-22-0), review the source code for the UTMENU method program UTMISSING as an example of how you use this method.

## <span id="page-45-1"></span><span id="page-45-0"></span>**Retrieving the default scheme library from the TSCHEMELIB data area**

When defining a CM scheme, one of the special values you can use for the method program library (for the scheme's default method program library or for an individual method's method program libraries, or for both) is **\*SCHEMELIB**. This special value causes TURNOVER® for iSeries v100 to retrieve the library name from the TSCHEMELIB data area. (The TURNOVER® for iSeries v100 user or administrator is responsible for setting this data area to the appropriate library name). If a CM method program needs to call other programs, and you cannot assume that TURNOVER® for iSeries v100 will find those programs in the library list, you can use a convenient technique. Place those programs in the \*SCHEMELIB library (the library found in TSCHEMELIB data area) and code calling method programs to retrieve the library of the called program from there. For an example of this technique, review the source code for these UTMENU method programs:

UTCHGOBJ, UTCHGOWN, UTCHKOBJ, UTGRTAUT, UTMOVDUP, UTRTVOBJD

### <span id="page-45-2"></span>**File overrides and opens from CM method programs**

Very often, you will use a CM scheme to manage "objects" that are actually represented by records in a database file or files. (UTMENU is an example of such a scheme.) This means that the scheme's method programs typically need to read or update records in these files (to move objects, delete objects, check for objects, and so forth). Because the method programs do not have control over what the library list will be at the time that they are executed, they must execute overrides or user-controlled opens, or both, to these files as needed to ensure that the correct files are opened and processed by the method program. The UTMENU scheme uses two different methods for doing this:

1) For examples of method programs that use CL commands to perform the overrides prior to calling RPGLE programs which perform the actual I/O, review the source code for these UTMENU method programs:

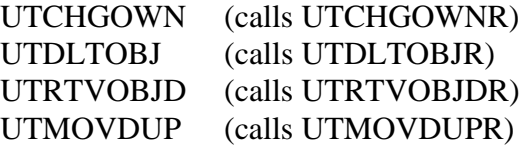

2) For examples of method programs (actually, programs called by method programs) that perform the overrides in the RPGLE program itself, review the source code for any of these UTMENU method programs:

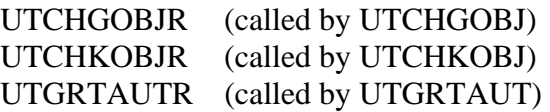

# <span id="page-46-1"></span><span id="page-46-0"></span>**SAMPLE 2 – UTBIO SCHEME (EMPLOYEE BIOGRAPHIES)**

The **UTBIO** CM scheme is a sample scheme that manages changes to employee biographies that are stored in an employee biography file. This file and its fields are:

### **UTBIO – Employee Biography File**

 Department Code (Key) Employee ID (Key) Biography Text

Because the total length of the file's key is 20 (Department Code and Employee ID are each 10), you cannot identify an employee biography object using a 10-character object name such as TURNOVER® for iSeries v100's database supports. Consequently, this scheme uses aliases, which are stored in an alias file. (For additional details, see *[Using object aliases in CM schemes](#page-52-2)* on page [53.](#page-52-2)) This file and its fields are:

### **UTBIOALIAS – Employee Biography Alias File**

 Alias (Key) Department Code Option Description Employee ID

For retrieving an existing alias for an employee biography, there is a logical file over the alias file. This file and its fields are:

### **UTBIOALILF – Employee Biography Alias Logical File**

 Department Code (Key) Employee ID (Key)

### <span id="page-47-1"></span><span id="page-47-0"></span>**Restoring the UTBIO scheme**

To restore the UTBIO scheme, you must perform these steps:

- 1. Sign on as a user profile with authority to restore libraries and TURNOVER® for iSeries v100 application definitions to the system.
- 2. On a TURNOVER® for iSeries v100 command line, type **TWRKCMSCH** and press **Enter**. The *Work with Change Management Schemes* panel appears:

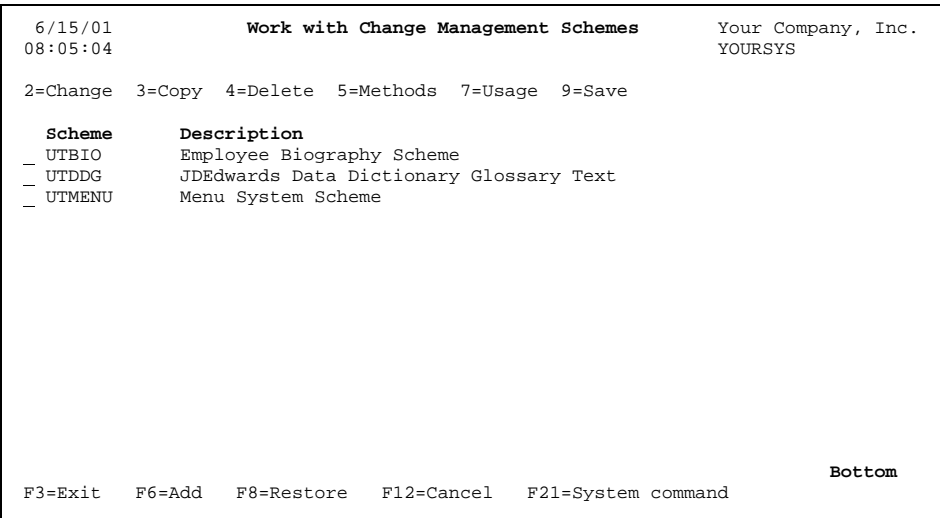

- <span id="page-48-0"></span>3. If the UTBIO scheme is already listed on this panel, proceed to step 6.
- 4. Press **F8** (**Restore**). The *Restore CM Scheme (TRSTCMSCH)* panel appears:

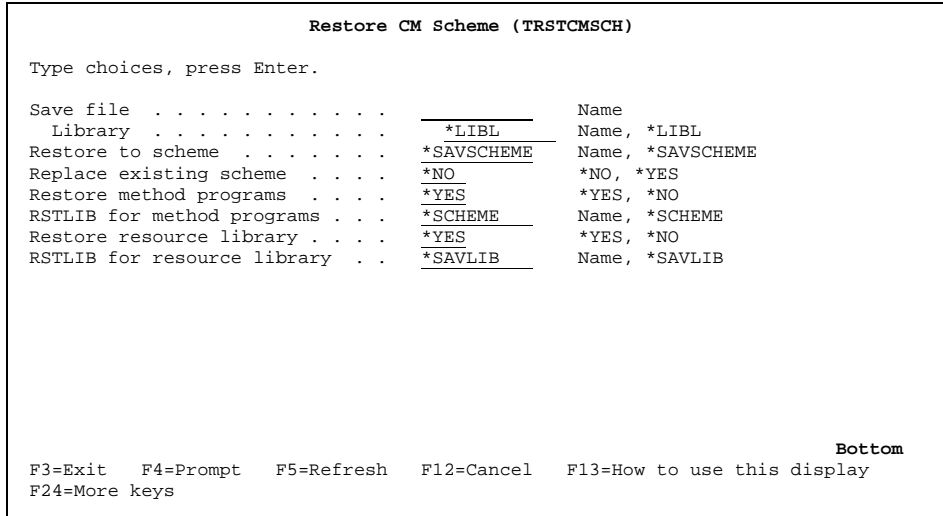

On this panel, type **UTBIOSAVF** for the save file name. Accept the default values for the other parameters (the save file is in the TURNOVER® for iSeries v100 product library). Press **Enter**.

TURNOVER® for iSeries v100 then restores these items:

- a) The UTBIO scheme definition.
- b) Library UTBIOPRD (the resource library), which contains the employee biography and alias files (described on page [47\)](#page-46-1) and the UTBIO CM method programs.
- 5. Select TURNOVER® for iSeries v100 Main Menu option **1** (*Work with Application Definitions*). If application UT is already on the *Work with Application Definitions panel* (you might have to page down to see it), proceed to step 8. (If you have restored the previous UTMENU sample, it will be there.)

6. On a TURNOVER® for iSeries v100 command line, type **TRSTAPP**. The *Restore Application (TRSTAPP)* panel appears:

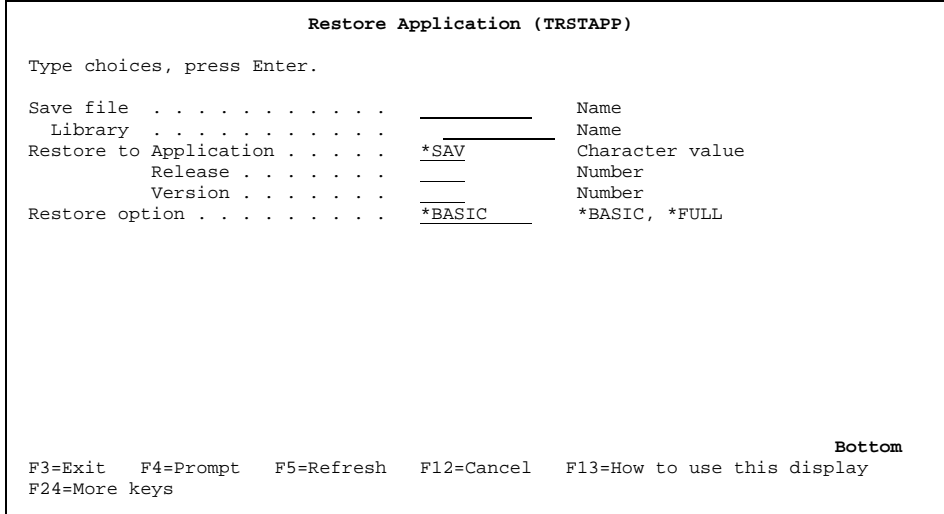

On this panel, type **UTAPPSAVF** for the save file name. For the save file library, type the name of your TURNOVER® for iSeries v100 product library (normally SOFTTURN).

The panel now looks like this:

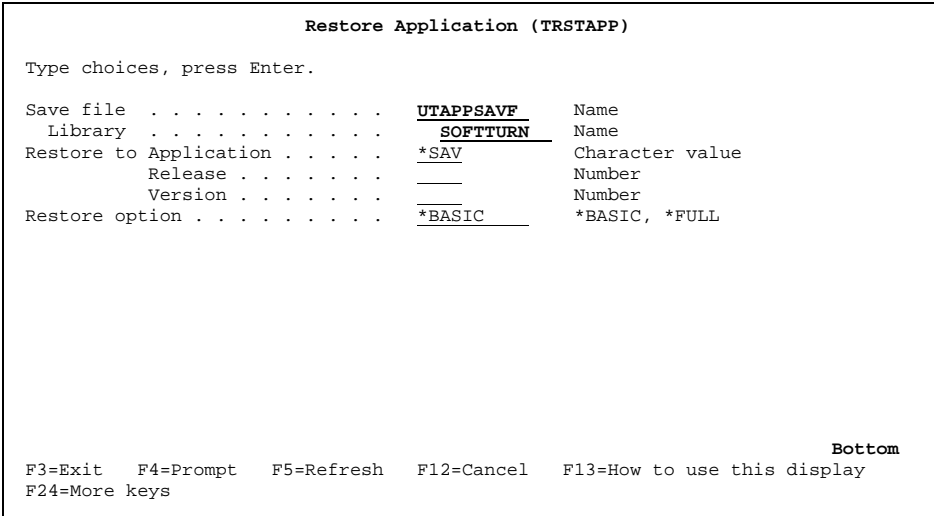

Accept the default values for the other parameters and press **Enter**. TURNOVER® for iSeries v100 restores the UT application definition as well as the UTBIO global type code definition.

7. Select TURNOVER® for iSeries v100 Main Menu option **8** (*Utility Menu*) and then option **4** (*Work with type code definitions*). The *Work with Type Codes* panel appears. Type **2** next to the UTBIO type code:

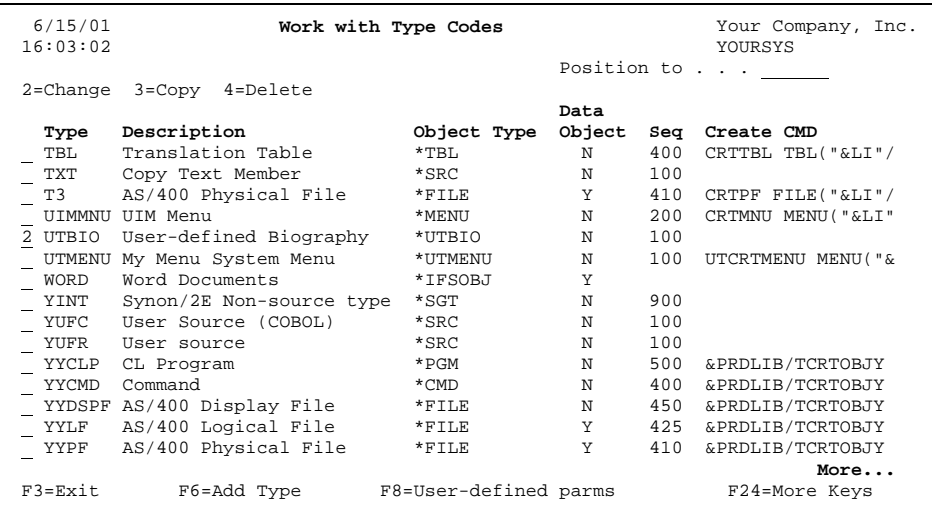

#### Press **Enter**.

Make sure that the type code definition you now see matches this:

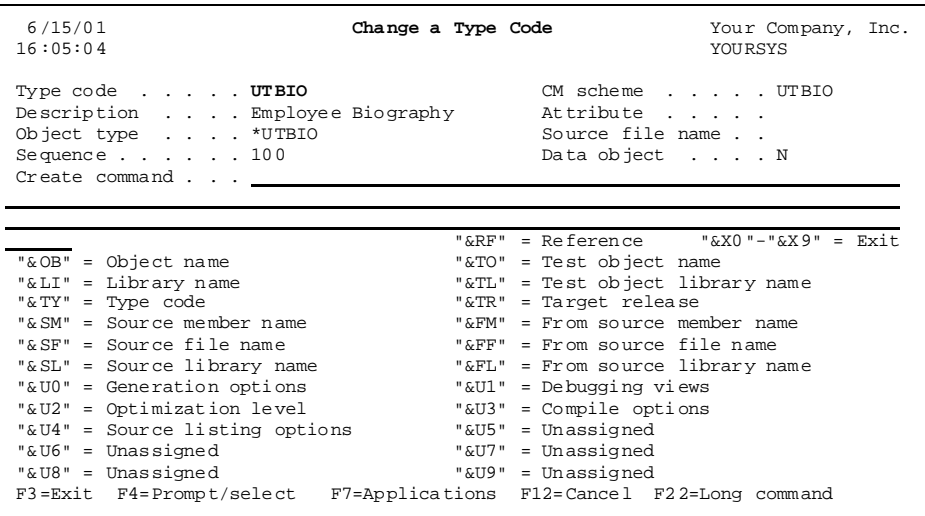

- 8. Return to TURNOVER® for iSeries v100 Main Menu option **1** (*Work with Application Definitions*) and type option **14** (*Create missing items*) next to the UT application. Unless it has been created previously, you will be prompted to create library UTBIODEV (development library). Press **Enter** to create the library.
- 9. Now you are ready to create a Programmer Worklist and start experimenting with the UTBIO CM scheme. To start with, you can work with two existing employee biographies:
- Department MARKETING, employee COUNTERB
- Department SALES, employee KRAAPS.

### <span id="page-51-0"></span>**UTBIO scheme objects**

In addition to the files restored during the restore operation (described previously), these objects are restored when you restore the UTBIO CM scheme:

- UTBIO (CLLE) This is the method program for all the scheme's overridden CM methods. These include **\*CHKOBJ**, **\*CRTDUPOBJ**, **\*DLTOBJ**, **\*MOVOBJ**, and **\*RTVOBJD**.
- UTBIOR (RPGLE) Called by UTBIO to perform the I/O on the employee biography and alias files.
- UTSLTBIO (CMD, CLLE) The Select Employee Biography command and command processing program. (See *[Creating a selection program for user-defined objects](#page-53-1)* on page [54.](#page-53-1))
- UTBIOSLT (DSPF, RPGLE) The display file and program (called by UTSLTBIO) used to add employee biographies to the Programmer Worklist from a selection list, generating aliases when necessary. (See *[Creating a selection program for user-defined](#page-53-1)  [objects](#page-53-1)* on page [54.](#page-53-1))

The source code for all the UTBIO objects is stored in these source files in the TURNOVER® for iSeries v100 product library:

- ADDSSRC (PFs, LF, DSPF)
- ACMDSRC (CMD)
- ACLSRC (CLLE)
- ARPGLESRC (RPGLE).

Review these source members, paying special attention to the remaining topics for this UTBIO CM scheme.

# <span id="page-52-1"></span><span id="page-52-0"></span>**Overriding CM methods to \*NONE**

The UTBIO CM scheme uses **\*NONE** as its the default method program. Actually, **\*NONE** is appropriate for most of the methods for this particular scheme because they require no action by TURNOVER® for iSeries v100 but we still want some reflection of a "positive" completion. The exceptions to this are the **\*CHKOBJ**, **\*CRTDUPOBJ**, **\*DLTOBJ**, **\*MOVOBJ**, and **\*RTVOBJD** methods, which have all been overridden to use program UTBIO as the method program; and the **\*CHKSRC** method, which has been overridden to use **\*TURNOVER**.

**\*CHKSRC** uses **\*TURNOVER** rather than **\*NONE**. Using \***NONE** for the **\*CHKSRC** method would cause Programmer Worklists to appear as though source exists at all levels, even though the UTBIO scheme is used to manage a non-source object type (that is, no **"&SM"**, **"&SF"**, **"&SL"** variables in global create command, which is blank). By specifying **\*TURNOVER** instead, the Programmer Worklists will always show **N** in the *Src* column (because TURNOVER® for iSeries v100's method of checking for source is to automatically return **N** for non-source object types).

Whether you should use **\*TURNOVER** or **\*NONE** for a scheme's method is subtle, depending on the nature of the object type you are managing and the method you are overriding. When creating your own CM schemes, you might need to experiment some to determine which of these methods is appropriate for which methods (and which methods need to be overridden to programs).

# <span id="page-52-2"></span>**Using object aliases in CM schemes**

Because TURNOVER® for iSeries v100's database does not support object names longer than 10 characters, it is sometimes necessary to devise an aliasing scheme to manage user-defined object types that require more than 10 characters for unique identification. The UTBIO CM scheme is an example of this. File UTBIO (Employee Biography File) is keyed by Department Code (length is 10; data type is Character) and Employee (length is 10; data type is Character), which is a total key length of 20 characters. This scheme uses an alias file (UTBIOALIAS) to cross-reference 10-character aliases with the actual department codes and employee IDs that the aliases represent. Program UTBIO (and UTBIOR, which is called by UTBIO), the method program for the **\*CHKOBJ**, **\*CRTDUPOBJ**, **\*DLTOBJ**, **\*MOVOBJ**, and **\*RTVOBJD** methods, is responsible for translating aliases to department codes and employee IDs to perform the requested CM method.

In file UTBIO, the format of the Employee ID field is last name, first initial (Bill Smith  $=$ SMITHB) and each department (MARKETING, SALES) starts with a unique letter. A logical aliasing scheme, which this sample uses, is to generate aliases in this format:

<span id="page-53-0"></span>First letter of department + First letter of Employee ID + Last letter of Employee ID + *nnn*

where *nnn* is 001, 002 (if there is already an alias with the same first three characters), 003, and so forth. For example, the alias for Bill Smith in Marketing would be MSB001 (if there is not already an alias starting with MSB).

Of course, this aliasing scheme is unique to this example. When creating your own CM schemes, you will have to come up with your own aliasing schemes, using whatever formula is appropriate for your object type.

The UTBIO scheme requires an alias file (UTBIOALIAS) and logical file (UTBIOALILF) to keep track of aliases. However, in some cases it might be possible to use an aliasing scheme that does not require such a file.

For example, suppose you were creating a CM scheme that manages records in a file that is keyed by Category (length is 10; data type is Character) and Part Code (length is 8; data type is Character). The total length of the key exceeds TURNOVER® for iSeries v100's limit of 10 for object names. But, suppose you can safely assume that no two categories will begin with the same letter. If that were the case, you could use a scheme where the object alias has the format C*pppppppp* (where C is the first letter of the Category, and *pppppppp* is the entire part code). Because the alias is not longer than 10 characters, not special alias file is needed.

# <span id="page-53-1"></span>**Creating a selection program for user-defined objects**

As long as the CM scheme is defined appropriately, user-defined object types are fully supported by the Programmer Worklist. However, for user-defined object types, we do not have the convenience of pressing **F20** and selecting (using TURNOVER® for iSeries v100's user-defined PDM option) objects to add to the worklist from a list of objects or members. Of course, you can press **F6** and type the object names and type codes to manually add the objects to the worklist. But this could quickly become tedious. And, if your scheme requires an alias file, you will also need to add the necessary records to that file before you can add the object to the worklist (using an alias name).

To simplify this, you can write a command that brings up a selection list of your objects and adds selected objects to the active worklist, generating aliases as necessary. This program could then be called from the worklist command line (or by a user-defined worklist option if there is already at least one object on the worklist against which to execute the option).

Such a program would be somewhat complex. However, the UTBIO scheme includes such a command (UTSLTBIO) that you can use as is or modify to suit your needs when creating similar commands for your own CM schemes.

Carefully review the source code for these objects:

- <span id="page-54-0"></span>• UTSLTBIO (CMD, CLLE)
- UTBIOSLT (DSPF, RPGLE).

There are extensive comments in the source code indicating the points where the source would require modifications to accommodate your own CM scheme.

# <span id="page-55-0"></span>**SAMPLE 3 – UTDDG SCHEME (JDEDWARDS DATA DICTIONARY GLOSSARY TEXT)**

The **UTDDG** CM scheme is a sample scheme that manages changes to JDEdwards Data Dictionary Glossary text (referred to in this section as *Data Dictionary Glossary Object*). The main driver file is the JDEdwards F9203 Data Item Alpha Descriptions file. The file and its fields are:

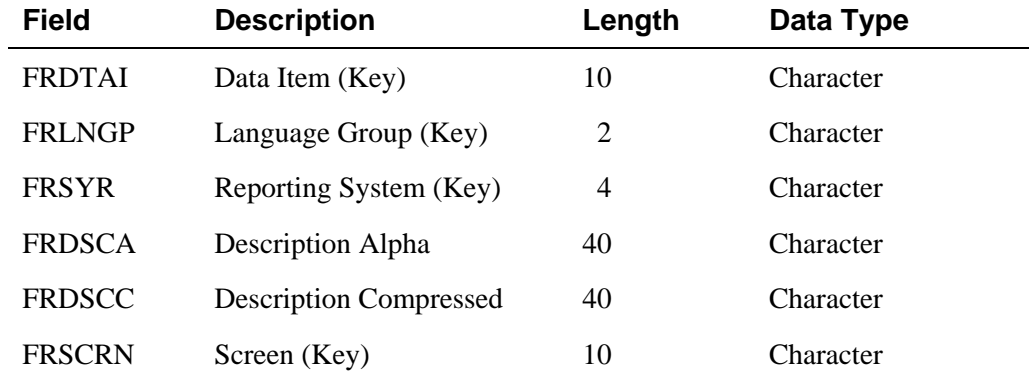

### **F9203 – Data Item Alpha Descriptions File**

Because the total length of the file's key is 26 (see lengths and data types above for Data Item, Language Group, Reporting System, and Screen), you cannot identify a Data Dictionary Glossary object using a 10-character object name such as TURNOVER® for iSeries v100's database supports. Consequently, this scheme uses aliases, which are stored in an alias file. (For additional details, see *[Using object aliases in CM schemes](#page-60-2)* on page [61.](#page-60-2)) The alias file and its fields are:

# **Field Description Length Data Type**  ALIAS Alias (Key) 10 Character DTAI Data Item 10 Character LNGP Language 2 Character SYR System Code 4 Character SCRN Screen 10 Character

### **UTDDGALIAS – Data Dictionary Glossary Alias File**

For retrieving an existing alias for a Data Dictionary Glossary object, there is also a logical file, UTDDGALILF, over the UTDDGALIAS file. The key fields for the UTDDGALILF file are Data Item, Language, System Code, and Screen.

# <span id="page-56-1"></span><span id="page-56-0"></span>**Restoring the UTDDG scheme**

Restoring the UTDDG scheme is slightly different from restoring the UTBIO or UTMENU schemes. Restoring the UTDDG scheme restores the UTDDG library with the method programs, and also creates a TURNOVER® for iSeries v100 CM scheme. The CM scheme will not be assigned automatically to any existing TURNOVER® for iSeries v100 applications, nor will it be assigned automatically to the UT sample application.

To restore the UTDDG scheme, you must perform these steps:

- 1) Sign on as a user profile with authority to restore libraries and TURNOVER® for iSeries v100 application definitions to the system.
- 2) On a TURNOVER® for iSeries v100 command line, type **TWRKCMSCH** and press **Enter**. The *Work with Change Management Schemes* panel appears:

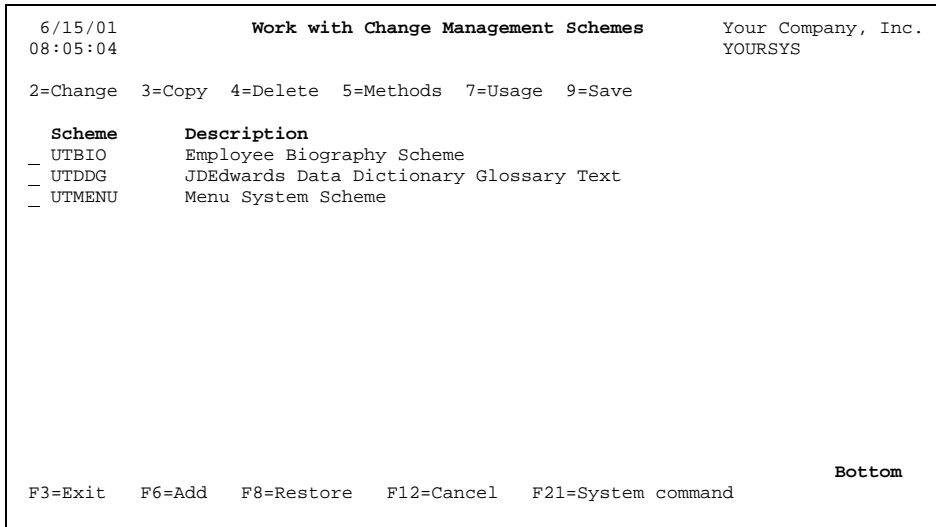

3) If the UTDDG scheme is already listed on this panel, proceed to step 6.

<span id="page-57-0"></span>4) Press **F8** (**Restore**). The *Restore CM Scheme (TRSRCMSCH)* panel appears:

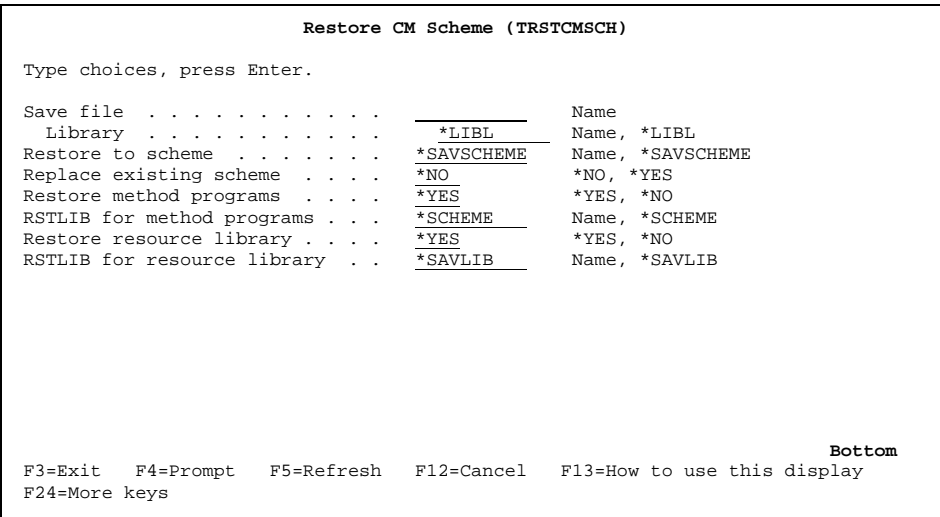

On this panel, type **UTDDGSAVF** for the save file name. Accept the default values for the other parameters (the save file is in the TURNOVER® for iSeries v100 product library). Press **Enter**. TURNOVER® for iSeries v100 then restores these items:

- a) The UTDDG scheme definition.
- b) Library UTDDG (the resource library), which contains the Data Dictionary Glossary Alias file (described on page [56](#page-55-0)), the UTDDG CM method programs, and the source to the objects being restored.

5) Select TURNOVER® for iSeries v100 Main Menu option **8** (*Utility Menu*) and then option **4** (*Work with type code definitions*). If the UTDDG type code is not listed on the *Work with Type Codes* panel (you might have to page down to see it), you need to create it. If the type code is already there, then type **2** (and press **Enter**) to view it. In either case, you must make sure that the type code definition matches this:<sup>[5](#page-59-1)</sup>

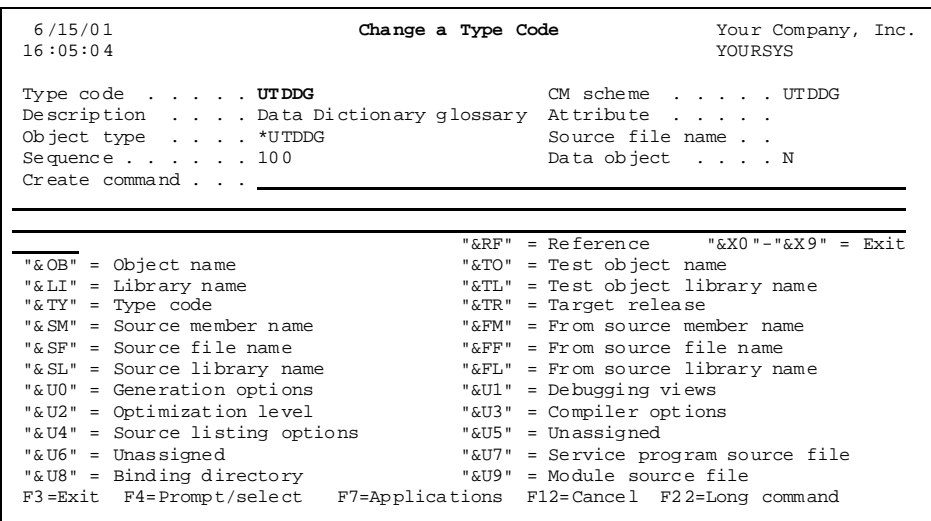

- 6) Now you need to assign the UTDDG type code to a TURNOVER® for iSeries v100 application that is used to manage JDEdwards objects. Select TURNOVER® for iSeries v100 Main Menu option **1** (*Work with Application Definitions*). On the *Work with Application Definitions* panel, type **2** (*Change*) next to a valid JDEdwards application, then type option **14** (*Type codes*) next to any level. On the *Type Codes* panel, press **F4** (*Add/Delete types*), page down until you see the UTDDG type code, and type **1** next to it. Press **Enter**. When you are prompted to do so, be sure to include this type code for any additional levels of the application.
- 7) Now you are ready to create a Programmer Worklist and start experimenting with the UTDDG CM scheme.

 $\overline{a}$ 

 $<sup>5</sup>$  Make the necessary changes to have your UTDDG type code what is shown here.</sup>

## <span id="page-59-0"></span>**UTDDG scheme objects**

In addition to the files restored during the restore operation (described previously), these objects are restored when you restore the UTDDG CM scheme:

- UTDDG (CLLE) This is the method program for all the scheme's overridden CM methods. These include **\*BROWSE**, **\*CHKOBJ**, **\*CRTDUPOBJ**, **\*DLTOBJ**, **\*EDTSRC**, **\*MOVOBJ**, and **\*RTVOBJD**.
- UTDDGR (RPGLE) Called by UTDDG to perform the I/O on the Data Dictionary Glossary alias file, and to call the JD Edwards routines to transfer Data Dictionary control records (P996301).
- UTDDGC1 (CLLE) Uses TURNOVER<sup>®</sup> for iSeries v100 routines to check if the base Data Dictionary object exists in a library. The base object must exist before a glossary variant can be created in that library.
- UTDDGSLT (CMD, CLLE, DSPF) The Select Data Dictionary Glossary object command and command processing program. (See *[Creating a selection program for](#page-61-1)  [user-defined objects](#page-61-1)* on page [62.](#page-61-1))
- UTDDGSLTR (RPGLE) The display file and program (called by UTSLTDDG) used to add Data Dictionary Glossary objects to the Programmer Worklist from a selection list, generating aliases when necessary. (See *[Creating a selection program for user-defined](#page-61-1)  [objects](#page-61-1)* on page [62.](#page-61-1))
- UTDDGEDT (CMD, CLLE, DSPF) Sets up the environment to edit a specified Data Dictionary Glossary object, then calls the JDEdwards program P92001 to present the edit screen. (**Note:** When editing a specific screen, you must first position to that screen before starting to edit.)
- UTDDGVIEW (CMD, CLLE, DSPF) Can be specified in a user-defined option to be executed next to a particular worklist item. This presents a window that translates the alias name to the actual Data Dictionary Glossary object.
- <span id="page-59-1"></span>• UTDDGVIEWR (RPGLE) – Called by UTDDGVIEW.

<span id="page-60-0"></span>The source code for all the UTDDG objects is stored in these source files in the resource library UTDDG:

- QDDSSRC (PFs, LF, DSPF)
- QCMDSRC (CMD)
- QCLSRC (CLLE)
- QRPGLESRC (RPGLE).

Review these source members, paying special attention to the remaining topics for this UTDDG CM scheme.

To use these programs in your environment, you must make sure that the UTDDG library is included in your library list either by adding UTDDG to your TURNOVER® for iSeries v100 environment record, or by using the **ADDLIBLE** command.

# <span id="page-60-1"></span>**Overriding CM methods to \*NONE**

The UTDDG CM scheme uses **\*NONE** as its default method program. Actually, **\*NONE** is appropriate for most of the methods for this scheme. The exceptions to this are the **\*BROWSE**, **\*CHKOBJ**, **\*CRTDUPOBJ**, **\*DLTOBJ**, **\*EDTSRC**, **\*MOVOBJ**, and **\*RTVOBJD** methods, which have all been overridden to use program UTDDG as the method program; and the **\*CHKSRC** method, which has been overridden to use **\*TURNOVER**. For additional explanation, see *[Overriding CM methods to \\*NONE](#page-52-1)* on page [53.](#page-52-1) Except for the scheme name (which in that case is UTBIO), the text in the second paragraph of that section also relates to this UTDDG scheme.

# <span id="page-60-2"></span>**Using object aliases in CM schemes**

Because TURNOVER® for iSeries v100's database does not support object names longer than 10 characters, it is sometimes necessary to devise an aliasing scheme to manage user-defined object types that require more than 10 characters for unique identification. The UTDDG CM scheme is an example of this. File F9203 (Data Item Alpha Descriptions) is keyed by Data Item (length is 10; data type is Character), Language (length is 2; data type is Character), Reporting System (length is 4; data type is Character), and Screen (length is 10; data type is Character), which is a total key length of 26 characters. This scheme uses an alias file (UTDDGALIAS) to cross-reference 10-character aliases with the actual F9203 records that the aliases represent. Program UTDDG (and UTDDGR, which is called by UTDDG), the method program for the **\*BROWSE**, **\*CHKOBJ**, **\*CRTDUPOBJ**, **\*DLTOBJ**, **\*EDTSRC**, **\*MOVOBJ**, and **\*RTVOBJD** methods, is responsible for translating aliases to the corresponding F9203 records to perform the requested CM method.

<span id="page-61-0"></span>In file F9203, most Data Items consist of 4 positions (even though 10 are available), and the system reporting code must be blank if a screen is being defined. A logical aliasing scheme, which this sample uses, is to generate aliases in the format DDDD L 999:

First 4 positions of the Data Item + an underscore + first 1 position of the Language code + an underscore + *nnn*

where *nnn* is 001, 002 (if there is already an alias with the same first three characters), 003, and so forth.

For example, the alias for Data Item ACL1 for language French, screen V12010 would be ACL1\_F\_001 (if there is not already an alias starting with 'ACL1\_F\_'). If the Data item was AD, base language, Screen V069951, underscores would be used to fill the blanks, and the alias AD  $\qquad$  001 would be used (5 underscores in this example).

You might want to use this aliasing scheme, or create your own that incorporates part of the screen ID. Use whatever scheme works best for your setup. If you change the aliasing scheme, be sure to review all the related programs in the UTDDG scheme.

# <span id="page-61-1"></span>**Creating a selection program for user-defined objects**

As long as the CM scheme is defined appropriately, user-defined object types are fully supported by the Programmer Worklist. However, for user-defined object types, we do not have the convenience of pressing **F20** and selecting (using TURNOVER® for iSeries v100's user-defined PDM option) objects to add to the worklist from a list of objects or members. Of course, you can press **F6** and type the object names and type codes to manually add the objects to the worklist. But this could quickly become tedious. And, if your scheme requires an alias file, you will need to also add the necessary records to that file before you can add the object to the worklist (using an alias name).

To simplify this, you can write a command that brings up a selection list of available Data Dictionary Glossary objects and adds selected objects to the active worklist, generating aliases as necessary. This program could then be called from the worklist command line (or by a userdefined worklist option if there is already at least one object on the worklist against which to execute the option).

The UTDDG scheme includes a command (UTSLTDDG) that you can use as is or modify to suit your needs.

Carefully review the source code for these objects:

- UTDDGSLT (CMD, CLLE, DSPF)
- UTDDGSLTR (RPGLE).

The UTDDGSLT command hides the system reporting code. It does this because it is not valid to define an override for a screen along with a specific system reporting code.

<span id="page-62-0"></span>If you have any questions about the information in this document, please contact a UNICOM Systems, Inc. Technical Support Representative by phone, fax, or email at the locations shown at the beginning of this document.